## **Universidade de Aveiro**

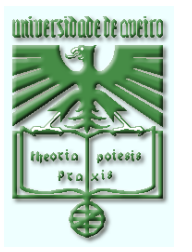

**Departamento de Engenharia Mecânica** 

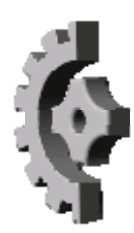

# **Relatório de Projecto**

*Optimização e integração de métodos de produção* 

2005/2006

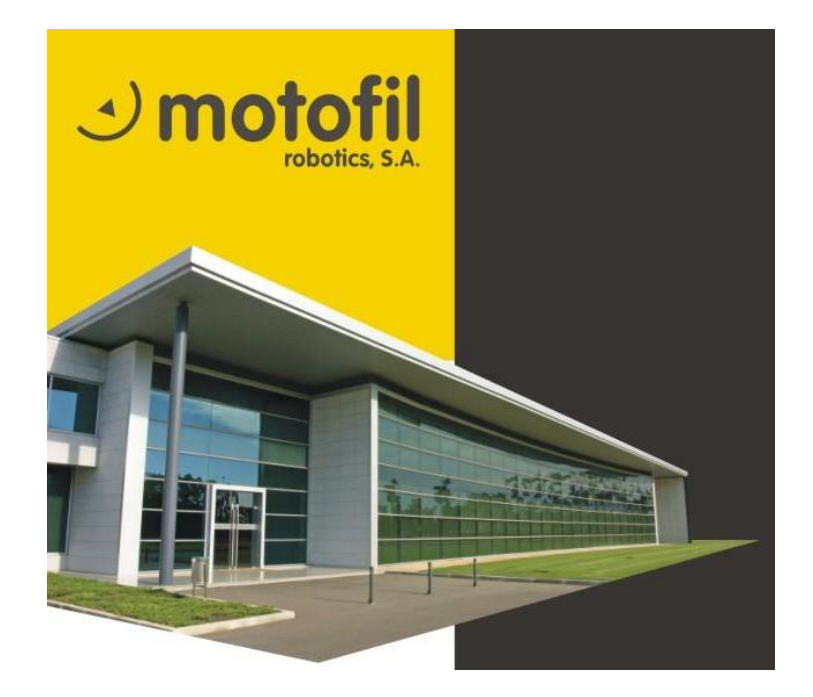

Autor: Bruno Miguel da Silva Lameiro

### *Introdução*

 Será justo iniciar o relatório de projecto fazendo referência à escolha de realizar um estágio numa empresa (contacto directo com esta) em vez de desenvolver um projecto na universidade com ou sem contacto com o mundo empresarial. Estagiar pressupõe não só desenvolver um projecto numa empresa mas também estabelecer relações de trabalho distintas das relações académicas onde o trabalho de equipa não é só valorizado como é imprescindível.

O papel de um Engenheiro Mecânico numa empresa é, nos dias de hoje, sinónimo de alguém competente em encontrar soluções precisas e eficazes para problemas nas mais diversas áreas do mundo empresarial. Ao optar por um projecto com âmbito de estágio, o Engenheiro Mecânico tem a oportunidade de conhecer de perto o que será esperado dele aquando a sua entrada no mundo do trabalho.

*"O Engenheiro Mecânico é o mais versátil de todos os Engenheiros, podendo estar envolvido na concepção, análise, fabrico, controlo, organização e gestão da produção, automação e manutenção dos mais variados equipamentos industriais. A sua formação académica representa o ponto de encontro de um conjunto muito diversificado de tecnologias."* 

(Ministério do trabalho e solidariedade social*).* 

O projecto de 5º ano de engenharia mecânica decorreu na empresa *Motofil Robotics*. O projecto teve início no dia 6 de Outubro de 2005 e desde essa data que, regularmente, às quartas, quintas e sextas-feiras de cada semana, tem sido desenvolvido e implementado na empresa.

Pretende-se com este relatório dar a conhecer as experiências vividas e adquiridas de um estagiário de Engenharia Mecânica neste projecto e quais os objectivos que se pretendiam alcançar.

Inicia-se com uma breve apresentação do local de estágio, a empresa *Motofil Robotics*, num primeiro momento. De seguida faz-se uma abordagem relativa ao seu departamento de maquinação, mais directamente relacionado com o projecto, fazendo-se referência ao processo de produção, às áreas mais críticas e ponto da situação em Janeiro de 2006.

Finalmente, é feito o desenvolvimento do tema de projecto, *Optimização e Integração de Métodos de Produção,* quais os seus principias objectivos, etapas e caracterização.

### *Apresentação da Motofil Lda*

Fundada em 1981, a Motofil Lda iniciou a sua actividade especializandose na fabricação de motores eléctricos e equipamentos de soldadura. A procura contínua de soluções competitivas conduziu a Motofil ao investimento nas novas tecnologias para optimização dos processos de fabrico.

 Actualmente a Motofil Lda apresenta uma gama variada de sistemas de soldadura integrados para todo o tipo de aplicações, nomeadamente na indústria automóvel, mobiliário metálico, construções metálicas, e outras indústrias onde é exigida, cada vez mais, a inclusão de aplicações robotizadas. Na figura 1 verificamos a ampla gama de soluções que a Motofil Lda fornece aos seus clientes sendo cada produto personalizado para se adequar às necessidades de cada aplicação. Todo o sistema de fixação das peças a soldar (gabarito), o envolvimento de segurança, estruturas base, dispositivos de posicionamento, interligação de equipamentos, entre outros, são concebidos pela Motofil Lda.

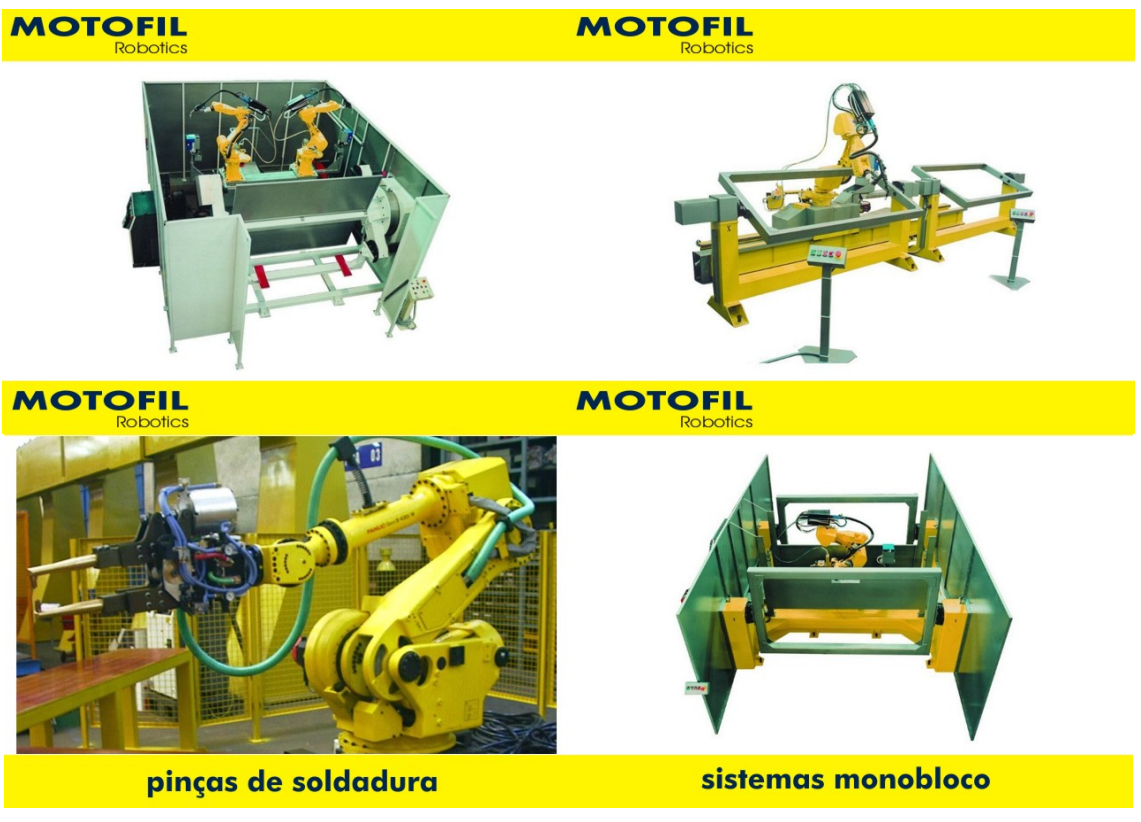

**Figura 1 –** *Alguns produtos finais concebidos pela Motofil*

### *Departamento de Maquinação*

O tema de projecto está mais directamente ligado ao departamento de maquinação, deste modo faz-se uma breve descrição do espaço e de equipamentos, assim como se procede à apresentação de um layout na figura 2.

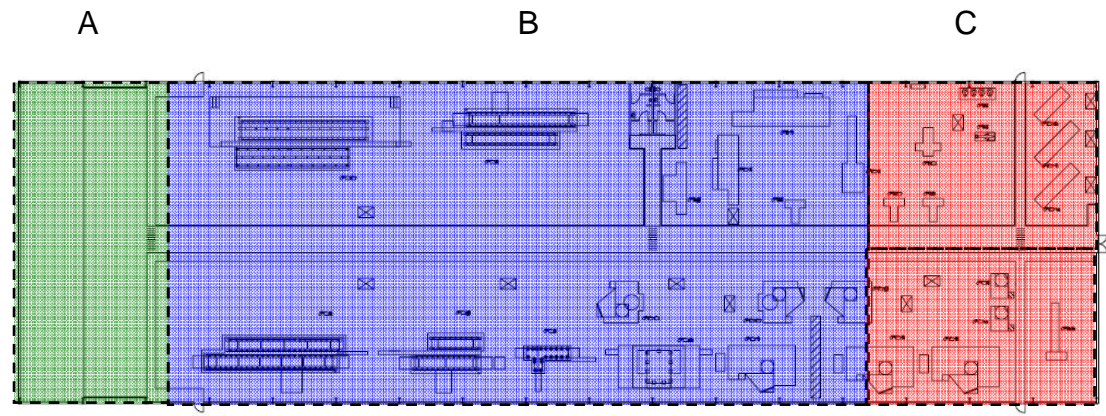

**Figura 2 –** *Esquema representativo do layout da empresa*

Actualmente, o departamento de maquinação é constituído por uma secção de centros convencionais de maquinação (a vermelho - C), uma vasta secção de centros de maquinação de comando numérico (a azul - B) e uma pequena secção de pintura (a verde - A).

 A secção de pintura tem como função pintar ou aplicar tratamentos anticorrosivos a todas as peças maquinadas a fim de salvaguardar as boas condições do material. Peças pintadas são mais fáceis de identificar e mais cómodas para manusear. A secção de maquinação com máquinas convencionais é constituída por três tornos paralelos convencionais e quatro fresadoras verticais convencionais. As fresadoras convencionais têm como função maquinar detalhes simples em peças que não compensaria a elaboração de um programa ISO nem seria rentável a ocupação de centros de maquinação CNC com pequenas séries de peças com maquinação simples. Os tornos convencionais têm a função de maquinar peças de grandes dimensões ou com geometrias simples. Peças de geometrias complexas que são propícias a vibrações heterogéneas são também maquinadas em tornos convencionais.

Peças com esse tipo de geometria são maquinadas nos tornos convencionais porque permitem a um operador experiente acompanhar e regular continuamente o processo de maquinação reduzindo ou aumentando velocidades de corte, avanço e penetração e assim reduzir a probabilidade de vibrações e ou acabamentos defeituosos. Isto, obviamente, não é possível num torno CNC, uma vez que, a peça é maquinada sem feedback da operação de maquinação. É de salientar que, por vezes, não compensa a elaboração de um programa ISO para peças cilíndricas de geometria simples de pequenas séries ou a ocupação de um torno CNC com pequenas séries de maquinação simples.

 A secção de maior poder de maquinação e que constitui cerca de 80% da área do pavilhão é a área de máquinas equipadas com comando numérico. No layout do pavilhão, podemos encontrar áreas, razoavelmente definidas, consoante o tipo de equipamento aí presente.

A área dos tornos de comando numérico (figura 3) é constituída por quatro tornos cada um com funções distintas. Um torno com alimentador automático, usado na maquinação de peças das quais a sua matéria-prima é um varão (figura 4).

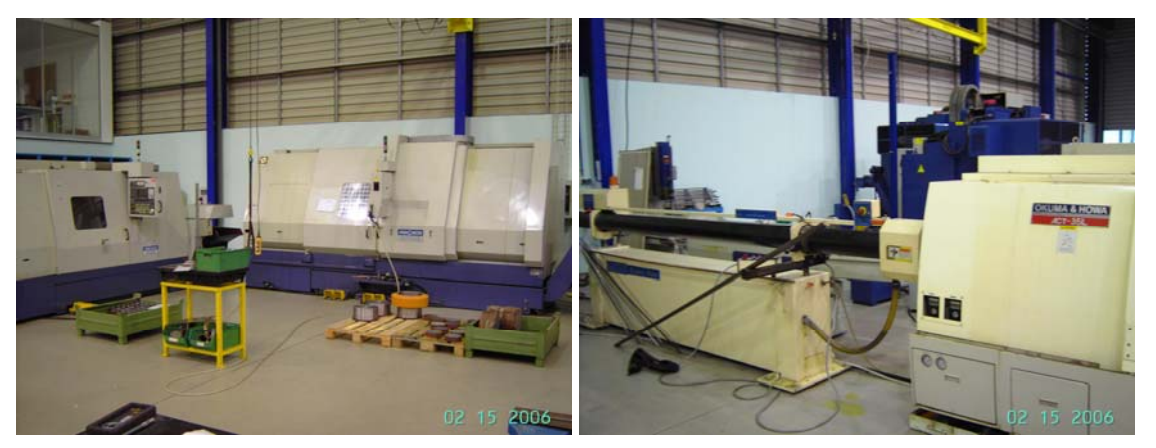

**Figura 3 – Centros de torneamento sem e com alimentador automático de material** 

O torno na figura 4 possui um alimentador automático de matéria-prima e é essencialmente usado para a produção de peças de grandes séries nomeadamente, parafusos, porcas, tirantes, pinos e pernos. Nesta área encontra-se também um torno usado para peças de grandes dimensões uma vez que possui um volume de trabalho elevado. Existe também um torno usado para maquinação entre pontos, necessário para maquinar peças cilíndricas excêntricas ou com escateis, uma vez que, possui uma cabeça motorizada no carro de ferramentas que possibilita a afixação de ferramentas motorizadas para assim maquinar escateis sem recorrer a outros equipamentos. Finalmente nesta área existe uma rectificadora de comando numérico para peças cilíndricas. É essencialmente usada na rectificação de veios de motores eléctricos também produzidos na empresa.

A área representada na figura 5 é constituída por quatro centros de maquinação para peças com dimensões e pesos elevados.

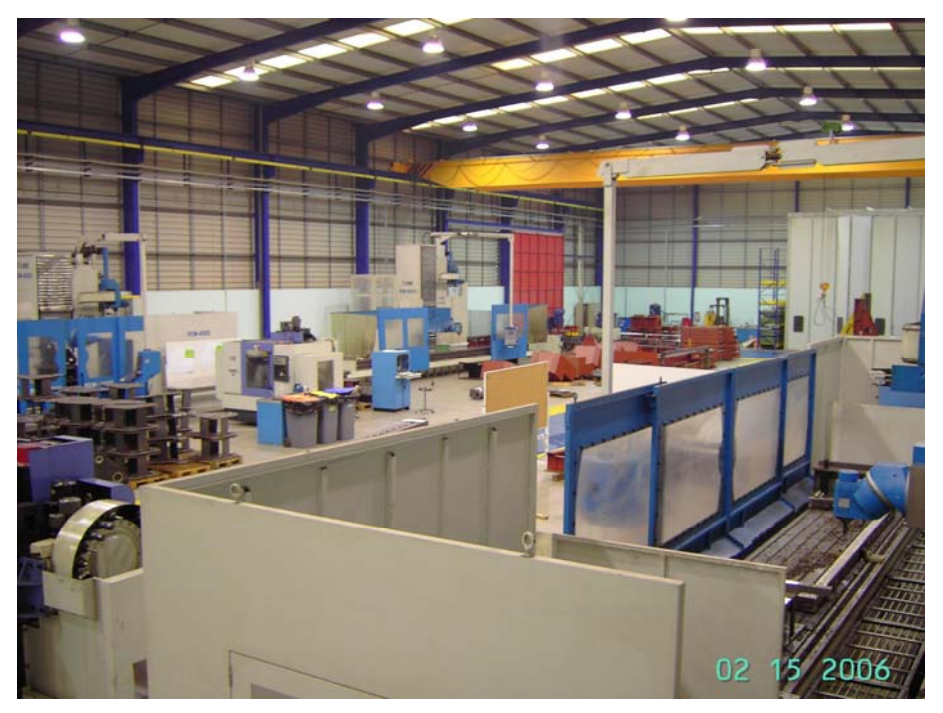

**Figura 4 –** *Área de maquinação pesada*

As quatro máquinas possuem cinco eixos de trabalho, 3 eixos em simultâneo e um 4º e 5º eixo possibilitado pela rotação da cabeça da árvore. Estes centros de maquinação têm a possibilidade de maquinar peças com a ferramenta na horizontal ou na vertical permitindo assim a maquinação de planos inclinados em relação à mesa da máquina. Todas as quatro máquinas estão equipadas com o controlador Heidenhain.

A restante área de equipamentos de comando numérico é constituída por 16 centros de maquinação para peças de pequenas e médias dimensões.

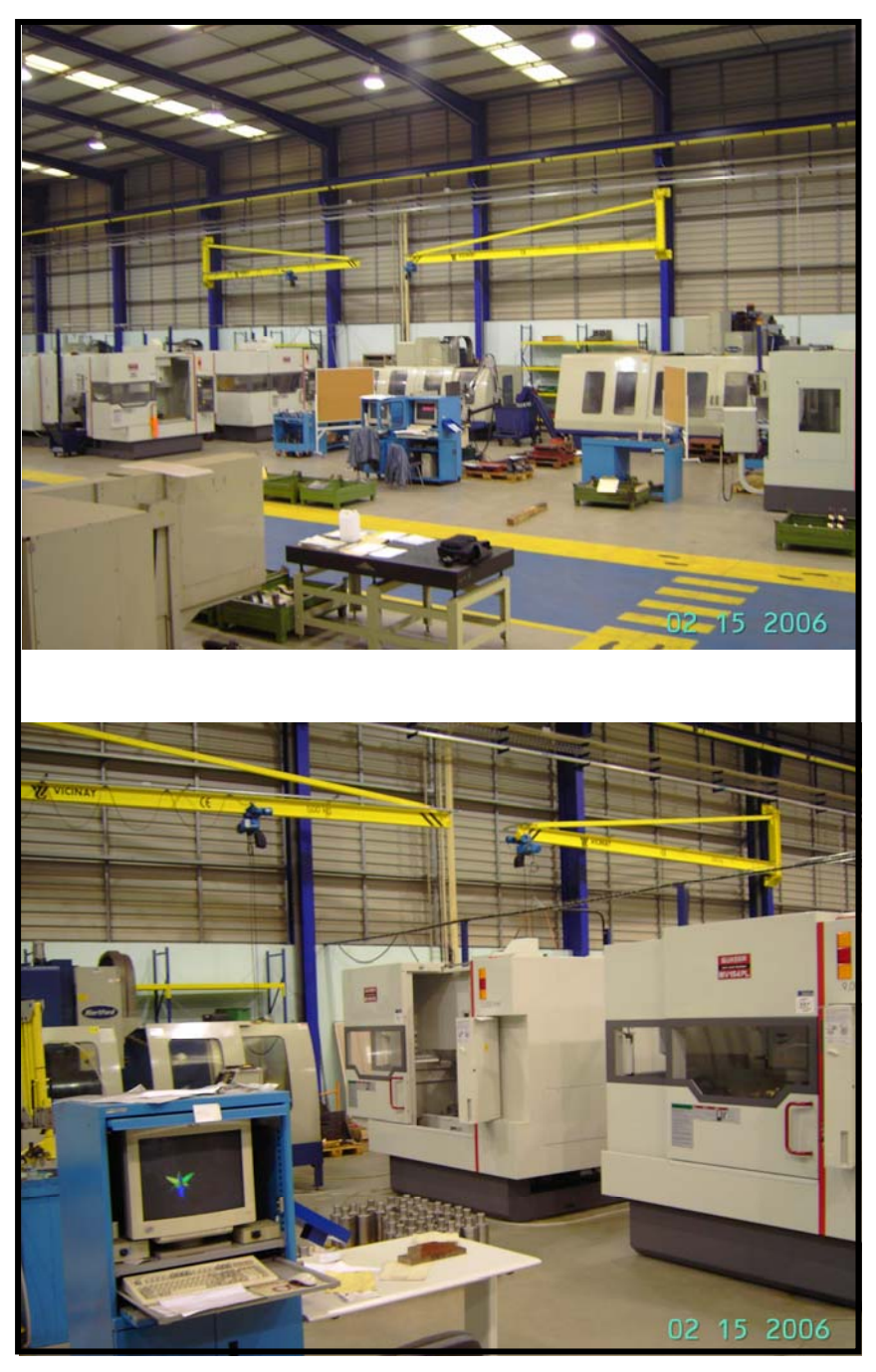

**Figura 4 –** *Área de centros de maquinação*

Estes centros de maquinação têm apenas 3 eixos de trabalho. Todos os centros de maquinação estão equipados com o controlador Fanuc de variados modelos sendo o modelo Fanuc 18i o mais encontrado nos centros de maquinação mais modernos.

### *Processo de Produção*

O departamento de maquinação encontra-se ainda em ajustamentos de layout e definição de métodos de produção devido à recente mudança de instalações fabris. É uma empresa que, naturalmente, devido ao produto personalizado para cada cliente, trabalha com pequenas séries, muitas vezes maquinando uma ou duas peças iguais, apenas. Estes factores juntamente com o facto de ser um departamento bastante solicitado e sobre constante pressão por parte de outros sectores dependentes da maquinação, torna a sua gestão um pouco delicada. Para optimizar e integrar novos métodos de produção tendo em vista a rentabilização de pessoas, equipamentos e espaços, terá de ser feita a avaliação correcta de todo o ciclo de maquinação, existindo a necessidade de redobrar esforços nos campos onde tal se verifique.

Para se compreender melhor o funcionamento do departamento de maquinação, é importante perceber-se como é feita a sua gestão. Os desenhos de produção e ordem de trabalhos chegam ao departamento de maquinação diferenciados por cor consoante o produto final e aí são distribuídos pelo director de maquinação para as respectivas máquinas. O director de maquinação tem por base, quando distribui os desenhos pelas respectivas máquinas, os seguintes critérios:

- Dimensão da peça: uma peça só pode ser maquinada em máquinas que suportem o seu peso e que tenham deslocamentos de mesa que permitam a maquinação pretendida.
- Geometria da peça: Torna-se bastante óbvio que uma peça cilíndrica terá que, à partida, ser maquinada num torno CNC ou num torno convencional e não numa fresadora.
- Material: Alguns centros de maquinação têm ferramentas mais adequadas à maquinação de material, como por exemplo, o alumínio ou o cobre, enquanto que alguns estão mais adaptados à maquinação de aço e outros materiais duros.
- Experiência do operador: Algumas peças de geometria complexa e/ou com tolerâncias apertadas necessitam de um operador mais experiente ou que saiba trabalhar com um software CAM para assim facilitar a elaboração do programa ISO.
- No critério de escolha poderá levar-se em conta que certas peças poderão não necessitar de elaboração de programa ISO e assim ser mais rentável maquiná-las em máquinas convencionais. Peças de pequenas séries poderão ser maquinadas em maquinaria convencional onde a elaboração de um programa ISO não se justificaria.

 A definição do layout do pavilhão tem obrigatoriamente em conta estes e outros critérios para que o layout seja o mais optimizado possível em termos de tempos de operação e de rentabilização de espaços e máquinas existentes.

 Alguns programas ISO para os centros de maquinação com comando numérico são elaborados manualmente no painel de controlo do centro de maquinação através da ajuda de ciclos de HMI (Interfaces Homem - Máquina) sofisticadas que facilitam a compreensão e elaboração de todo o código ISO. Alguns operadores usam com maior ou menor dificuldade um programa CAM existente num PC que se encontra em postos de trabalho perto dos centros de maquinação. O programa CAM, através de algumas indicações de variáveis de corte, definição de trajectórias entre outras, gera o código ISO para o respectivo centro de maquinação através de um cabo de ligação RS232. Uma vez o código enviado para o centro de maquinação poderá proceder-se ao ensaio do programa, à definição do ponto zero peça e proceder à respectiva maquinação.

Uma vez concluída toda a maquinação, a peça é depositada em cima de uma palete com o respectivo desenho e ordem de trabalhos e transportada para a secção da pintura.

### *Áreas Mais Sensíveis*

Trabalhar com centros de maquinação com comando numérico é, nos dias de hoje, sinónimo de trabalhar com médias e grandes séries para ter uma boa rentabilização do equipamento. No caso concreto da Motofil Lda, como cada produto final tem quase todas as peças não estandardizadas, torna-se difícil definir tempos e trajectórias que cada peça deverá seguir no layout para optimizar os seus custos gerais de maquinação. Uma possibilidade seria a estandardização de uma grande parte das peças.

 A rentabilização de equipamentos, nomeadamente dos centros de maquinação com comando numérico, poderá não ser feita eficazmente por vários motivos. Enquanto o operador está a introduzir o programa ISO, manualmente no painel de controlo do centro de maquinação, a máquina tem que estar necessariamente parada, para além de ser um processo moroso e fatigante. O operador poderá usar um software CAM, se tiver formação para isso, contudo, teria de se encontrar uma forma rápida e eficaz de trocar os ficheiros elaborados pelo programa CAM e qualquer centro de maquinação.

No que diz respeito a tempos de maquinação, algumas perdas poderão derivar do facto de ter que estar um operador perto de cada máquina para supervisionar o processo de maquinação e intervir em caso de anomalias. Se os centros de maquinação, pudessem trabalhar de uma forma segura, e serem vigiados remotamente, seria possível deixar os centros de maquinação a laborar sendo a presença do operário estritamente necessária apenas para a troca de peças entre maquinação em série.

 Os centros de maquinação têm capacidade de reter informação relevante para a avaliação do seu desempenho ao longo de um processo ou mesmo ao longo de um determinado tempo. Seria vantajoso ter informação relativa a tempos de maquinação, progressos, registo de alarmes e, entre outras disponíveis em tempo real para assim se tomarem decisões adequadas.

 Poderão existir outras áreas que se poderiam optimizar e nas quais se poderiam integrar métodos de produção para a rentabilização de equipamentos mas, actualmente, não seriam as alterações mais significativas.

### *Ponto de Situação em Janeiro de 2006*

Para proceder a uma avaliação de toda uma organização de produção é necessário ter em conta que se está a lidar com pessoas (e não apenas com máquinas) que não se dispõem a tudo ou necessitam de ser motivadas e formadas. Quando surge uma possível solução, não é suficiente proceder com a sua realização mas será também imprescindível saber explicar todo o processo para que todos os envolvidos saibam exactamente o que se pretende e quais os objectivos finais. Analisando as áreas críticas mencionadas anteriormente podemos fazer assim uma avaliação correcta.

#### **Estandardização do produto final**

Não sendo a estandardização do produto final ou partes do mesmo uma possibilidade imediata terá que se optar por outros métodos de optimização da maquinação de pequenas séries em centros de maquinação com comando numérico.

#### **Rentabilização de equipamentos**

Os equipamentos para os quais se devem dirigir esforços de optimização da produção são os centros de maquinação de peças de pequenas dimensões, não por terem uma produção baixa, pelo contrário, mas sim por serem as mais solicitadas. São as mais solicitadas, principalmente, porque o produto final tem maior quantidade de peças de pequenas dimensões e com tolerâncias mais apertadas. Actualmente, os centros de maquinação em questão estão ligados 8 horas por dia. Cada operário tem à sua responsabilidade dois a três centros de maquinação e têm também um auxiliar na troca de peças. Uma solução viável seria a possibilidade de monitorizar e actuar à distância numa situação de emergência os centros de maquinação. Uma vez desenvolvida uma aplicação para um PC remoto, poderia ser feita uma monitorização dos trabalhos em realização por apenas uma pessoa que

também poderia, em situação de emergência, actuar sobre o centro de maquinação. Esta aplicação disponibilizaria ao utilizador dados como tempos de maquinação, velocidades e dados de corte, lista de alarmes, lista de mensagens do CNC, programa ISO em execução, progresso do programa ISO, visualização da maquinação, possibilidade se troca de ficheiros ISO com o centro de maquinação, entre outros. Uma vez implementado este controlo e monitorização, e tendo em conta a capacidade dos centros de maquinação, poderia ter-se uma pessoa que supervisionasse os processos que estariam a decorrer sem a presença constante de um operário. Noutros casos como, por exemplo, na hora de almoço ou pós laboral, seria possível deixar peças a maquinar e apenas seria necessário um operário a supervisionar vários centros de maquinação. Os centros de maquinação têm a capacidade de se auto desligarem, logo, nem seria necessário desligar todos os equipamentos um por um. Poderíamos eventualmente, se vantajoso, monitorizar outras variáveis dos centros de maquinação.

Uma área para a qual seria útil dirigir a atenção, seriam os centros de torneamento por comando numérico. Os tornos CNC são programados directamente no painel de controlo, manualmente, ou usando ciclos disponibilizados para a elaboração do programa ISO necessário para cada peça a maquinar. Seria uma mais valia interligar os centros de torneamento a uma estação de trabalho remota e assim seria possível elaborar com o auxílio do software CAM o programa ISO e enviá-lo para o respectivo centro de torneamento. Actualmente, existe apenas um operador nos quatro centros de torneamento e com esta tecnologia seria possível auxiliar a elaboração de programas ISO e eventualmente monitorizar processos de maquinação.

#### **Sistema de troca de ficheiros ISO**

A última área crítica na qual se deveria intervir seria no sistema informático actual adoptado para a troca de ficheiros ISO entre os centros de maquinação e os postos de trabalho. Actualmente os postos de trabalho estão ligados aos centros de maquinação através de uma ligação RS232. Cada posto de trabalho contém apenas um computador que está ligado a 3 ou 4 centros de maquinação sendo necessário trocar a ligação de um centro de maquinação

para outro. Uma solução possível seria usar a tecnologia wireless para interligar todos os centros de maquinação em causa, principal meio para a concretização dos objectivos deste projecto.

### *Desenvolvimento do Projecto*

 Uma vez analisadas as áreas críticas para onde se deviam focar esforços para uma optimização de métodos de produção, decidiu-se que seria fundamental de algum modo monitorizar e ter algum controlo remoto dos centros de maquinação, aperfeiçoar o sistema de troca de ficheiros e elaborar uma aplicação que permitisse ao utilizador geral ter uma noção do funcionamento de cada centro de maquinação. A escolha do tipo de centros de maquinação a utilizar incidiu sobre o facto de os centros de maquinação escolhidos serem os tecnologicamente mais avançados, serem os primeiros de vários a ser adquiridos pela empresa e principalmente porque se encontrarem na área de maquinação mais solicitada sendo a sua rentabilização uma mais valia fundamental.

#### **Os objectivos principais foram os seguintes:**

- $\Rightarrow$  Possibilitar a monitorização de centros de maquinação, visualmente e/ou através do supervisionamento das variáveis do PC e comando numérico do centro de maquinação;
- $\Rightarrow$  Possibilitar a activação remota de paragem de emergência, caso se verifique alguma anomalia;
- $\Rightarrow$  Possibilitar a troca automática, rápida, eficaz e de um modo organizado a troca e armazenamento dos ficheiros ISO enviados para os centros de maquinação;
- $\Rightarrow$  Desenvolver uma aplicação que permita ao utilizador geral supervisionar e armazenar todos os aspectos fundamentais da maquinação e equipamento através das variáveis do plc e comando numérico do centro de maquinação;
- $\Rightarrow$  Permitir ao utilizador da aplicação activar remotamente a paragem de emergência de um ou vários centros de maquinação.

### **O planeamento etápico detalhado do desenvolvimento desta proposta foi o seguinte:**

- 1. Familiarização com o centro de maquinação.
	- a. Tipo de centro de maquinação;
	- b. Características gerais;
	- c. Potencialidades.
- 2. Familiarização dos sistemas de comunicação implementados no centro de maquinação
	- a. Tipos de comunicações permitidos;
	- b. Escolha do tipo de comunicação;
	- c. Características físicas da ligação.
- 3. Familiarização do controlador implementado no centro de maquinação.
	- a. Tipo de comando numérico;
	- b. Características gerais;
	- c. Funcionamento;
	- d. Configuração adequado ao tipo de comunicação pretendido.
- 4. Estabelecer comunicação entre um PC local e o centro de maquinação.
	- a. Configuração geral do PC;
	- b. Formas de leitura de dados do centro de maquinação.
- 5. Implementar uma rede wireless entre os centros de maquinação, os postos de trabalho e o sistema de rede informática.
	- a. Aspectos gerais da comunicação wireless;
	- b. Equipamentos e características;
	- c. Configuração da rede wireless.
- 6. Implementar o sistema de transmissão de ficheiros ISO.
	- a. Familiarização com o software CAM e pós processador;
	- b. Configuração do software CAM e pós processador;
	- c. Familiarização com tipos de servidores FTP;
	- d. Escolha do tipo de servidor FTP a usar e configuração;
	- e. Configuração do centro de maquinação como cliente FTP.
- 7. Elaboração de uma aplicação em Visual Basic que englobe toda a monitorização e controlo remoto referido.
- a. Esboço geral do que se pretende elaborar;
- b. Aspectos gerais da comunicação com o centro de maquinação;
- c. Familiarização com as livrarias FOCAS I;
- d. Elaboração da aplicação com o nome "CNCVisual".
- 8. Desenvolver uma base de dados que permita o armazenamento de dados de funcionamento de cada centro de maquinação.
	- a. Estudar o tipo de dados possíveis de ler no centro de maquinação;
	- b. Implementar a base de dados e permitir a sua visualização.

### *Desenvolvimento Detalhado*

Na secção seguinte pretende-se, de um modo detalhado, dar a conhecer todos os aspectos fundamentais para o desenvolvimento deste projecto. Toda a informação auxiliar encontra-se referida em anexo a fim de tornar mais compreensiva a leitura e compreensão da informação.

#### **Familiarização com o centro de maquinação**

#### **Tipo de centro de maquinação**

 Os centros de maquinação usados são dois modelos da marca Quaser, mais propriamente os modelos de maquinação geral MV154PL (6 unidades) e o modelo MV204CPL (4 unidades), como se pode ver na figura 6.

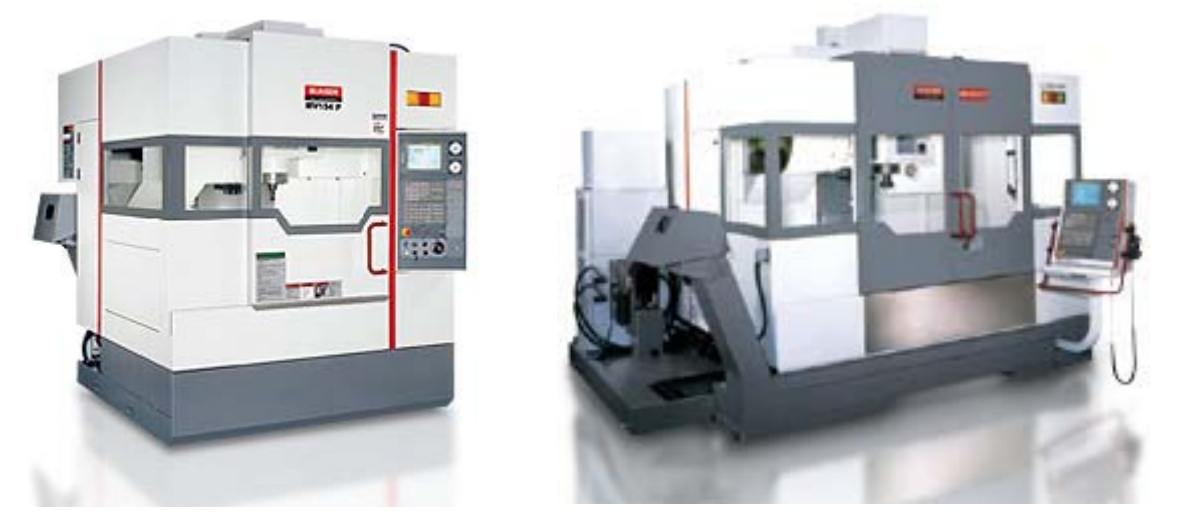

**Figura 5 – Centro de maquinação MV154Pl e centro de maquinação MV204CPL** 

 Ambos os modelos têm características semelhantes sendo a sua dimensão e cursos de trabalho os principais factores de distinção. Ambos os centros de maquinação têm remoção automática de limalha (ver figura 7), sistema de refrigeração integrado, refrigeração interna e externa a ar e/ou água das ferramentas de corte, troca totalmente automática de ferramentas, fusos de esferas com lubrificação automática, e ambas vem equipadas com o controlador Fanuc 18i MB do qual se falará mais adiante.

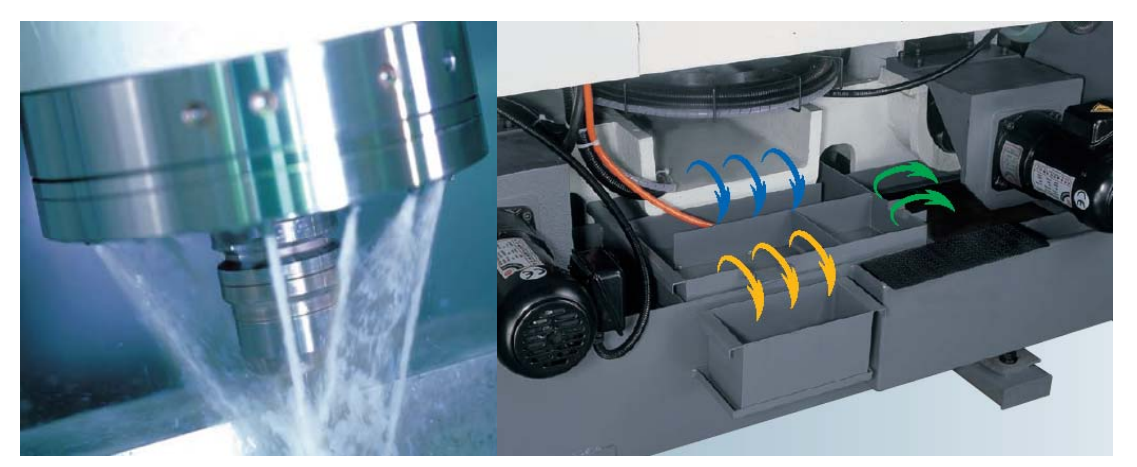

Figura 6 – Sistema de refrigeração de ferramentas e sistema de remoção de limalha

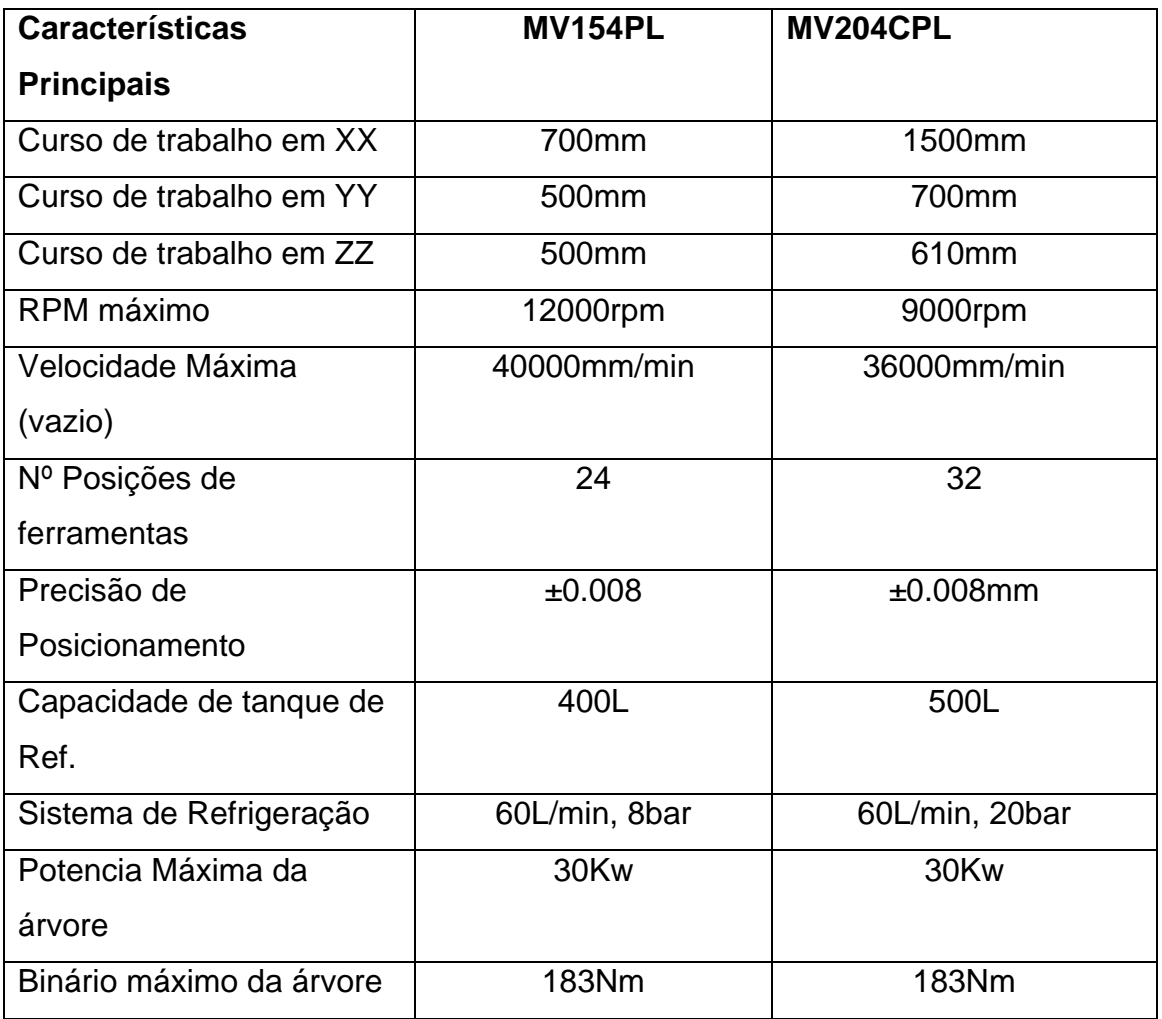

**Tabela 1 – Características principais dos centros e maquinação MV154Pl e MV204CPL** 

#### **Potencialidades**

Ambos os modelos de centros de maquinação referidos vêm equipados com um quarto eixo rotativo permitindo assim mais um eixo de rotação para além dos três eixos simultâneos de translação. Permitem também aumentar o carrossel de ferramentas para um máximo de 60 ferramentas.

### **Familiarização com controlador implementado nos centros de maquinação**

#### **Tipo de controlador**

O controlador adoptado para todos os centros de maquinação foi da marca Fanuc, mais propriamente o modelo Fanuc 18i MB (fig.8).

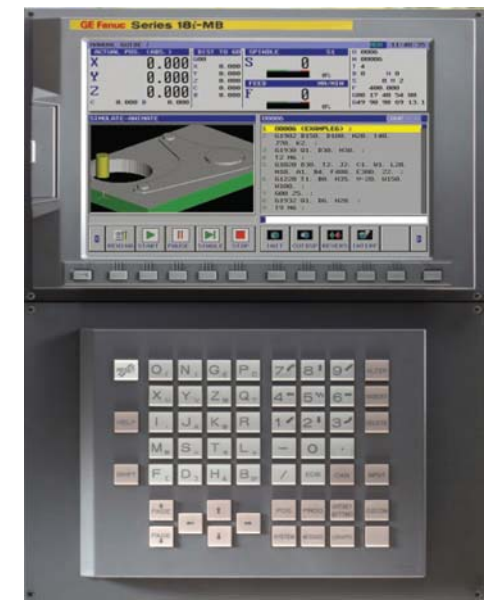

 **Figura 7 – Comando numérico Fanuc 18i MB** 

O controlador tem um LCD integrado de 10.4 polegadas com resolução de 1024x768 para facilitar a interacção homem-máquina, painel de controlo com teclado completo, placa ethernet incorporada, porta de comunicação frontal para o uso de cartas de memória, modems ou placas ethernet, entre outros. O controlador tem um sistema de interpolação nanométrica que permite uma precisão maior de movimentos e tem como "coração" um PMC

(Programable Machine Control) com tempos de execução na ordem dos 30MHz.

#### **Características gerais**

O controlador Fanuc série 18i modelo MB tem a capacidade de maquinação a quatro eixos em simultâneo com possível expansão e permite o controlo de até oito eixos.

O controlador permite comunicações RS232, DNC (Direct Numerical Control), ethernet, Profibus, DeviceNet, I/O Link e FL-NEt. Permite ligações físicas RS232, RJ45 para a comunicação ethernet 100BASE-TX e contem também um encaixe PCMCIA que permite utilizar cartões de memória ou modems e placas ethernet externas.

Outras características do controlador são o seu sistema operativo Windows 2000, Processador HITACHI SH-4, disco duro de 40 GB, 512 MB de memória e 1,024 KB de memória para armazenamento de programas ISO e a capacidade de servir de cliente FTP.

 A nível de maquinação, permite interpolações do tipo linear, circular e helicoidal, ciclos fixos, controlo de contornos e roscagem rígida entre outros.

#### **Funcionamento**

Para o tipo de operações necessárias no âmbito dos objectivos do projecto será apenas necessário referir o funcionamento básico de ligar o centro de maquinação e de referir o centro de maquinação. Para ligar o centro de maquinação será necessário seguir os seguintes passos:

- 1. Ligar o disjuntor geral que se encontra no painel traseiro do equipamento;
- 2. Verificar que o botão de emergência se encontra desactivado;
- 3. Pressionar o Botão "Ligar" no painel frontal do comando numérico.

Para referenciar os eixos do centro de maquinação será necessário seguir os seguintes passos:

> 1. Comutar os botões referentes aos eixos que se pretendem alinhar, neste caso será o botão X, Y e Z;

- 2. Movimentar, caso necessário, os eixos a fim de não estarem posicionados no limite do seu curso. Para mover os eixos deverá escolher-se o modo "MDI" e de seguida escolher o eixo a movimentar com o volante manual;
- 3. Escolher o modo de operação "REF";
- 4. Pressionar o botão "+" do teclado inferior do painel de controlo.

O modo de funcionamento "EDIT" será necessário para a visualização das janelas de configuração, contudo basta pressionar o botão "EDIT" seguido do botão referente ao tipo de configuração (detalhado mais adiante).

#### **Configuração da comunicação do lado do centro de maquinação**

A comunicação com o centro de maquinação poderá fazer-se de varias maneiras sendo a comunicação do tipo RS232 e ethernet, as mais comuns. Como se pretende usar a comunicação ethernet, terá necessariamente de se configurar o endereço IP do equipamento e a sua sub máscara de rede. Para configurar estes dois parâmetros será necessário seguir os seguintes passos:

- 1. Escolher o modo de funcionamento "EDIT" seguido do botão "SYSTEM";
- 2. Escolher a janela "ETHPRM" seguido da janela "EMBEDD" (fig.9);

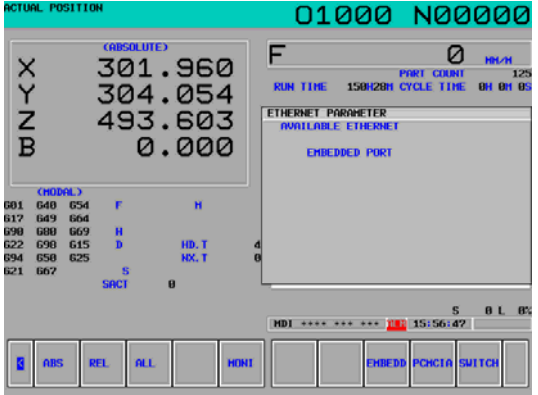

**Figura 8 – Janela de configuração de comunicação ethernet** 

3. Inserir os valores pretendidos para os dois parâmetros necessários (fig.10)

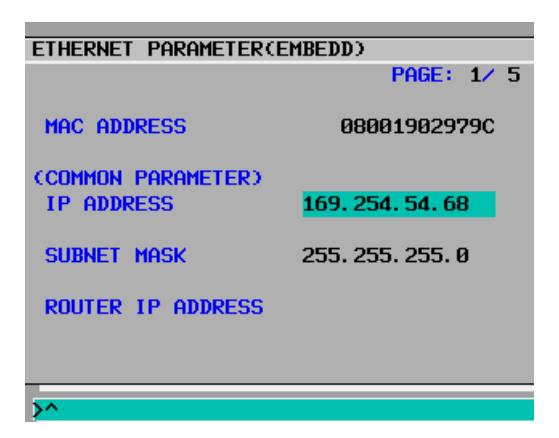

**Figura 9 – Janela de configuração de parâmetros ethernet** 

O controlador Fanuc 18i permite também visualizar o estado da ligação ethernet através do valor de algumas variáveis na janela de manutenção de ethernet. Para consultar a janela de manutenção da comunicação ethernet será necessário seguir os seguintes passos:

- 1. Escolher o modo de funcionamento "EDIT" seguido do botão "SYSTEM";
- 2. Escolher a janela "ETHMTN" seguido da janela "EMBEDD" (fig.11);

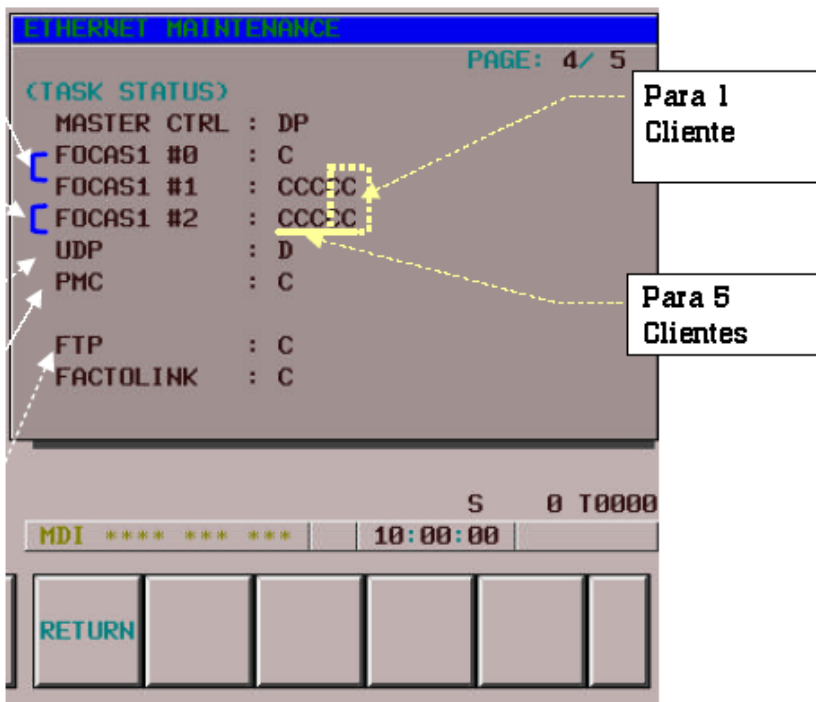

**Figura 10 – Janela de Manutenção da comunicação ethernet doto Controlador** 

Na janela de manutenção (FIG.12) poderemos consultar dados como o estado do controlador ethernet, estado do PC no que diz respeito a comunicações, estado do cliente FTP, entre outros.

|                     | <b>Symbol</b> | <b>Meaning</b>                                                                 |
|---------------------|---------------|--------------------------------------------------------------------------------|
| Master CTRL         | Е             | Ethernet Controler being initialized                                           |
|                     | W             | Waiting for data processing                                                    |
|                     | S             | Parameters being set                                                           |
|                     | P             | Waiting for Parameter Setting                                                  |
|                     | D             | Data being processed                                                           |
|                     | X             | Waiting for completion of Ethernet Controler initialisation                    |
| FOCAS1#0            | E             | Being activated                                                                |
|                     | С             | Waiting for connection from the personal computer                              |
|                     | Ω             | Connection being processed                                                     |
|                     | N             | FOCAS1/Ethernet execution disabled                                             |
|                     |               | Waiting for completion of Ethernet Controler initialisation                    |
| FOCAS1 #1.#2        | C             | Waiting for connection from the personal computer                              |
|                     | n             | Data being processed                                                           |
|                     | W             | Waiting for data processing                                                    |
|                     | W             | Waiting for data reception                                                     |
| <b>SCREEN #1,#2</b> | S             | Data being transmitted                                                         |
|                     | D             | Data being processed                                                           |
|                     | C             | Not executed yet. Waiting for Completion of Ethernet Controller initialisation |
|                     | W             | Waiting for data reception                                                     |
| <b>PMC</b>          | S             | Data being transmitted                                                         |
|                     | Х             | Not executed yet                                                               |
| <b>FTP</b>          | D             | Data being processed                                                           |
|                     | W             | Waiting for data processing                                                    |
|                     | х             | Waiting for Completion of Ethernet Controller initialisation                   |

**Figura 11 – Tabela de símbolos de estado de comunicação** 

Dentro da mesma janela de manutenção pode-se também fazer PING à ligação ethernet, ler erros de comunicação, erros do cliente FTP e erros do protocolo de comunicação próprio da Fanuc chamado FOCAS I.

### **Familiarização do sistema de comunicação implementado no centro de maquinação**

#### **Descrição do tipo de comunicação usado**

Como já foi referido, pode ligar-se um PC ao comando numérico via RS232 ou via placa ethernet. Optou-se pela via ethernet.

#### *I. Ethernet*

"ethernet" é uma tecnologia de inter conexão para redes locais mais conhecida como "Local Area Networks (LAN)" baseada no envio de pacotes. Ela define o tipo de cablagem e sinais eléctricos para a camada física e formato de pacotes e protocolos para a camada de controlo de acesso ao meio mais conhecida como "Media Access Control (MAC)" do modelo OSI.

O modelo OSI (fig. 13), no qual muitos protocolos de comunicação se baseiam é, como o próprio nome indica, um modelo de comunicação. O modelo OSI subdivide funções distintas duma comunicação em 7 patamares distintos. Cada patamar realiza tarefas ou serviços para o patamar acima e pede informação ao patamar abaixo.

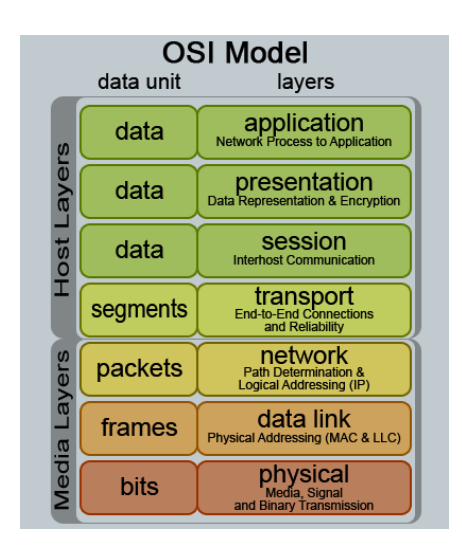

**Figura 12 – Modelo OSI** 

Ethernet é baseada no modelo OSI e funciona como pontos da rede enviando mensagens por um canal comum. Cada ponto tem uma chave de 48 bits globalmente única, conhecida como endereço MAC, para assegurar que todos os sistemas ethernet tenham endereços distintos. Quando um computador deseja enviar alguma informação, rege-se pelo seguinte algoritmo:

- 1. Se o canal está livre, inicia-se a transmissão, senão vai para o passo 4;
- 2. É iniciada a transmissão. Se for detectada uma colisão, a transmissão continua até que o tempo mínimo para o pacote seja alcançado (para garantir que todos os outros transmissores e receptores detectem a colisão), então segue para o passo 4;
- 3. Fim da transmissão. Informa sucesso para as camadas de rede superiores, sai do modo de transmissão;
- 4. Canal ocupado. Espera até que o canal esteja livre;
- 5. Canal Livre. Espera-se um tempo aleatório, e vai para o passo 1, a menos que o número máximo de tentativa de transmissão tenha sido excedido;
- 6. Número máximo de tentativa de transmissão excedido. Informa falha para as camadas de rede superiores, sai do modo de transmissão.

#### *II. IEEE 802.3u Standard (100BASE-TX)*

A rede ethernet rege-se através de um conjunto de especificações que definem a camada física da comunicação e a camada de controlo de acesso ao meio. O conjunto de especificações são conhecidas como IEEE 802.3. A especificação usada no tipo de comunicação pretendida foi o 802.3u, mais propriamente o standard 100BASE-TX. 100Base-TX significa que a velocidade de transmissão de dados se dá a uma velocidade de 100MB/seg e que a transmissão é feita através de dois fios de cobre interlaçados com um comprimento máximo de 100 metros. A comunicação que se rege pela especificação IEEE 802.3u inclui auto-negociação.

Auto-negociação é o procedimento no qual dois equipamentos apresentam as suas capacidades de comunicação, velocidade de comunicação e modo duplex, e o modo e velocidade que ambos suportam sendo a escolha feita pelas velocidades mais elevadas.

O modo duplex é constituído por dois modos. O modo full-duplex, e quando temos um dispositivo transmissor e outro receptor, sendo que os dois podem transmitir dados, simultaneamente, em ambos os sentidos (a transmissão é bidireccional). Como as transmissões podem ser simultâneas em ambos os sentidos, não existe perda de tempo com turn-around (operação de troca de sentido de transmissão entre os dispositivos). O modo half-duplex permite apenas a transmissão alternada de cada equipamento sendo que um equipamento envia e o outro escute e viceversa. Uma linha full-duplex pode transmitir mais informações por unidade de tempo que uma linha half-duplex, considerando-se a mesma taxa de transmissão de dados.

#### *III. Cabos de Ligação*

Quando se quer interligar dois equipamentos directamente usa-se um cabo do tipo crossover com conectores RJ45 (fig. 14). Um cabo crossover (fig.15) liga os pinos receptores de um equipamento aos pinos leitores do outro e vice-versa.

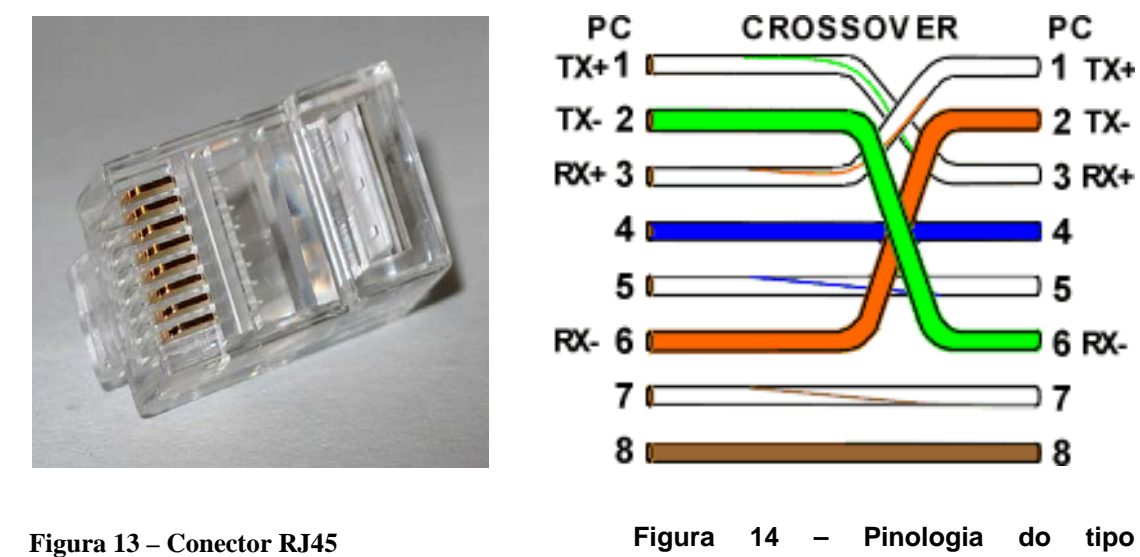

**Crossover** 

Para a ligação a equipamentos de rede como hubs, bridges, routers ou switchs usa-se um cabo sem cruzamento de pinos porque o cruzamento é feito internamente no aparelho de rede.

Os cabos de comunicação são enrolados aos pares e inter lacados para eliminar interferências electromagnéticas que destabilizam as comunicações nos cabos próximos uns dos outros, usualmente chamado crosstalk.

#### *IV. Protocolo de Comunicação*

O protocolo de comunicação usado em comunicações ethernet é o chamado protocolo TCP/IP que é de facto um conjunto de protocolos onde os dois mais conhecidos são o protocolo TCP (Transmission Control Protocol) e o protocolo IP (Internet Protocol). O modelo TCP/IP pode ser visto como um grupo de camadas, em que cada uma resolve um grupo de problemas envolvendo a transmissão de dados e fornece um serviço bem definido para os

protocolos da camada acima, que por sua vez se baseia em usar os serviços de algumas camadas abaixo. As camadas mais altas estão logicamente mais perto do usuário, lidam com dados mais abstractos e confiam nos protocolos das camadas mais baixas para traduzir dados num formato que pode eventualmente ser transmitido fisicamente. O modelo TCP/IP assemelha-se ao modelo OSI no facto de se subdividir por 4 patamares de comunicação da seguinte forma:

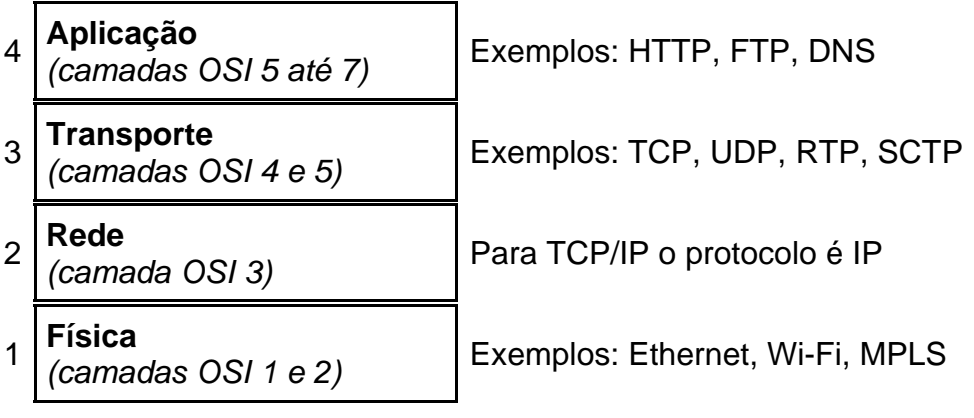

As camadas mais próximas do topo estão logicamente mais perto do utilizador, enquanto as estão mais abaixo estão logicamente mais perto da transmissão física dos dados. Cada camada estabelece um protocolo com a camada acima e um protocolo com a camada abaixo. Pode usar serviços de camadas abaixo ou fornecer um serviço à camada de cima. Este tipo de divisão permite dividir tarefas pelas respectivas camadas.

As características fundamentais do protocolo TCP (fig.16) são:

- *Orientado à conexão* A aplicação envia um pedido de conexão para o destino e usa a "conexão" para transferir dados.
- *Ponto a ponto* uma conexão TCP é estabelecida entre dois pontos.
- *Fiabilidade* O TCP usa várias técnicas para proporcionar uma entrega fiável dos pacotes de dados. O TCP permite a recuperação de pacotes perdidos, duplicados, a recuperação de dados corrompidos, e pode recuperar a ligação em caso de problemas no sistema e na rede.
- *Full-duplex* É possível a transferência simultânea em ambas as direcções (cliente-servidor) durante toda a sessão.
- *Handshake* Mecanismo de estabelecimento e finalização de conexão a três e quatro tempos, respectivamente, o que permite a autenticação e encerramento de uma sessão completa. O TCP garante que, no final da conexão, todos os pacotes foram bem recebidos.
- *Entrega ordenada* A aplicação faz a entrega ao TCP de blocos de dados com um tamanho arbitrário num fluxo de dados, tipicamente em octetos. O TCP parte estes dados em segmentos de tamanho especificado pelo valor MTU. Porém, a circulação dos pacotes ao longo da rede pode fazer com que os pacotes não cheguem ordenados. O TCP garante a reconstrução dos pacotes no destinatário mediante os números de sequência.
- *Controle de fluxo* O receptor, à medida que recebe os dados, envia uma mensagem a especificar o tamanho do *buffer* no campo do segmento TCP, em que determina a quantidade de bytes que o lado transmissor pode receber. O transmissor pode transmitir segmentos com um número de bytes que deverá estar confirmado com tamanho da janela permitido.

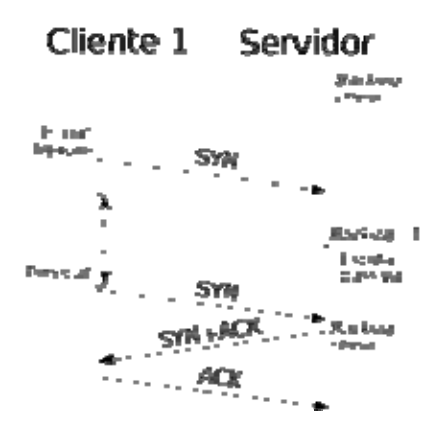

**Figura 15 – Esquema da comunicação TCP** 

O protocolo TCP especifica três fases durante uma conexão: estabelecimento da ligação, transferência e encerramento da ligação. O estabelecimento da ligação é feito em três passos, enquanto que o encerramento da ligação é feito em quatro. Durante a inicialização são iniciados alguns parâmetros, como o número de sequência para garantir a entrega ordenada e robusta durante a transferência.

 $\Rightarrow$  Estabelecimento da ligação

Tipicamente, numa ligação TCP existe o servidor (que abre um socket e espera passivamente por ligações), num extremo, e o cliente no outro. O cliente inicia a ligação enviando um pacote TCP com a *flag* SYN activa e espera-se que o servidor aceite a ligação enviando um pacote SYN+ACK. Se, durante um determinado espaço de tempo, esse pacote não for recebido ocorre um *timeout* e o pacote SYN é reenviado. O estabelecimento da ligação é concluído por parte do cliente, confirmando a aceitação do servidor respondendo-lhe com um pacote ACK. Durante estas trocas, são trocados números de sequência iniciais (*ISN*) entre os interlocutores que irão servir para identificar os dados ao longo do fluxo, bem como servir de contador de bytes transmitidos durante a fase de transferência de dados. No final desta fase, o servidor inscreve o cliente como uma ligação estabelecida numa tabela própria que contém um limite de conexões, o *backlog*. No caso do *backlog* ficar preenchido a ligação é rejeitada ignorando todos os subsequentes pacotes SYN.

 $\Rightarrow$  Transferência de dados

Durante a fase de transferência o TCP está equipado com vários mecanismos que asseguram a fiabilidade e robustez: números de sequência que garantem a entrega ordenada, código detector de erros para detecção de falhas em segmentos específicos, confirmação de recepção e temporizadores que permitem o ajuste e contorno de eventuais atrasos e perdas de segmentos.

#### $\Rightarrow$  Encerramento da ligação (fig. 17)

A fase de encerramento da sessão TCP é um processo de quatro fases, em que cada interlocutor responsabiliza-se pelo encerramento do seu lado da ligação. Quando um deles pretende finalizar a sessão, envia um pacote com a *flag* FIN activa, devendo receber uma resposta ACK. Por sua vez, o outro interlocutor irá proceder da mesma forma, enviando um FIN ao qual deverá ser respondido um ACK. Pode ocorrer, no entanto, que um dos lados não encerre a sessão. Denomina-se ligação semiaberta a este tipo de evento O lado que não encerrou a sessão poderá continuar a enviar informação pela conexão, mas o outro lado não.

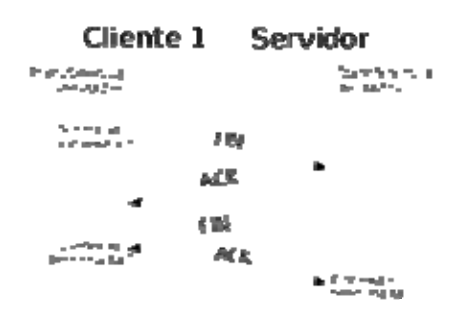

**Figura 16 – Esquema de encerramento de ligação** 

O protocolo TCP usa o protocolo IP para a entrega dos telegramas à rede, e os pontos de acesso à aplicação são identificados por portas, o que permite múltiplas ligações em cada host. O protocolo IP trata o pacote TCP como dados e não interpreta qualquer conteúdo da mensagem do TCP, sendo que os dados TCP viajam pela rede em telegramas IP. Os equipamentos de rede apenas verificam o cabeçalho IP, quando fazem o envio dos telegramas. O TCP no destino interpreta as mensagens do protocolo TCP. As mensagens TCP/IP são enviadas com um endereço que indica exactamente o seu destino. O protocolo IP contém o endereço de destino dos dados enviados assim como alguma informação adicional para ajudar os telegramas a chegarem ao destino. O protocolo IP só por si, não assegura a chegada correcta dos dados enviados, mas contém informação que pode ajudar o encaminhamento da mensagem para o destinatário. Um endereço IP é um número de 32 bits que identifica de forma exclusiva um anfitrião (computador ou outro dispositivo) numa rede de TCP/IP. O endereço IP de 32 bits tem duas partes, a primeira parte de um endereço IP é utilizada como endereço de rede, funcionando a última parte como endereço de anfitrião. O pacote de dados enviado não contém apenas o endereço IP mas sim muitas outras informações úteis para os dados serem recebidos e bem interpretados.

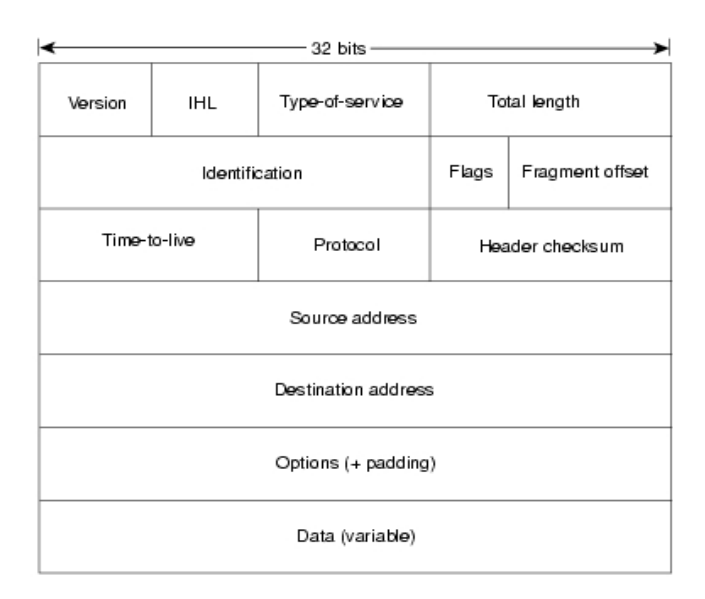

**Figura 17 – Camadas do Protocolo IP** 

 Na figura 18 podemos destacar que juntamente com o endereço IP também são enviadas outras informações tais como:

- Versão do IP a ser utilizada;
- Comprimento do cabeçalho da mensagem;
- Tipo de serviço (usado por protocolos de maior especificidade);
- Comprimento total da mensagem;
- Um contador que descarta a mensagem passado algum tempo, para evitar que fique a mensagem fique "pendurada".

### **Estabelecer comunicação entre um PC e o centro de maquinação**

#### **Configuração do lado do PC**

No PC será necessário configurar a placa de rede com os dados gerais de uma comunicação ethernet. Assume-se para já que a ligação é do tipo ponto a ponto, ou seja, apenas entre o PC e o equipamento através de um cabo de rede do tipo crossover. Será necessário que ambos os equipamentos tenham a mesma sub máscara de rede (255.255.255.0) e endereços IP distintos mas com o mesmo domínio, ou seja, do tipo 192.168.0.xxx. Para configurar este tipo de dados do lado do PC terá que se criar uma nova ligação de rede e nas propriedades do protocolo TCP/IP definir os dados acima mencionados. Uma vez configurada a ligação da parte do PC terá de se configurar o equipamento de semelhante forma.

Uma vez estabelecida a ligação física, poderá testar-se a ligação recorrendo à função PING do painel de comando do PC (c:\ping 192.168.0.xxx) ou à função PING do centro de maquinação no painel de manutenção de rede ethernet (ETHMTN). Se a comunicação se estabelecer recebe-se uma mensagem do tipo "RESPOSTA DE 192.168.0.xxx.".

 Eventuais erros poderão derivar de muitíssimos factores. Pode-se aqui enumerar alguns dos que decorreram ao longo deste projecto:

- Cabo de ligação cortado, mal cravado ou com pinologia errada;
- Placa de rede com IP dinâmico em vez de estático (provoca mudanças periódicas de IP do lado do PC embora o centro de maquinação tenha o seu IP fixo);
- Parâmetros da comunicação mal definidos;
- Auto-negociação não activada ou modo duplex não auto negociado.

### **Implementação de uma rede wireless entre os centros de maquinação e os postos de trabalho**

#### **Aspectos gerais da comunicação Wireless**

 **U**ma rede local sem fios WLAN (Wireless Local Área Network) é em tudo semelhante a uma rede local LAN (Local Área Network) embora se distingam quanto ao meio físico de comunicação entre dispositivos, sendo comum existirem redes mistas em que parte da rede é LAN e outra WLAN. WLAN usa usualmente as ondas de rádio como transportador de pacotes de informação embora existam outros meios menos desenvolvidos de comunicação possíveis, como, por exemplo, infravermelhos. As áreas de abrangência de uma WLAN, podem variar, dependendo do equipamento utilizado para comunicação. Uma rede wireless ou Wi-Fi, como é habitualmente conhecida, baseia-se num conjunto de especificações IEEE, mais propriamente a especificação 802.11g. Esta especificação funciona a uma velocidade de 54 Mbps e a uma frequência de 2,4 GHz.

#### • **Dispositivos de rede Wireless**

Os dispositivos de rede wireless podem subdividir-se em duas categorias distintas, os emissores/receptores e os pontos de acesso. Os emissores/receptores são dispositivos (placas PCMCIA wireless ou bridges wireless) que servem para receber e enviar informações da parte do equipamento para um ponto de acesso que centraliza e encaminha a informação para o emissor/receptor que a solicitou. Numa rede por cabo temse uma velocidade fixa e constante, contudo, numa rede wireless, um factor que afecta a velocidade de transmissão é a distância entre os dispositivos. Os principais factores que afectam a ligação entre dispositivos são:

- 1. A velocidade máxima de um ponto de acesso segundo a especificação 802.11g é 54Mbps);
- 2. A distância entre dispositivos é inversamente proporcional à velocidade de transmissão de dados;
- 3. Elementos como paredes, campos magnéticos ou eléctricos diminuem a força do sinal;
- 4. Saturação do espectro e interferências (quanto mais utilizadores wireless maior o número de colisões nas transmissões e menor a velocidade).

Actualmente existem fabricantes que oferecem antenas que aumentam a capacidade de transmissão/recepção dos dispositivos wireless. Estas antenas podem ser divididas em antenas direccionais ou omnidireccionais. As antenas direccionais (fig.19) enviam a informação a uma certa zona de cobertura, a um ângulo determinado, pelo que o seu alcance é maior. Fora da zona de cobertura não se escuta nada, não se pode estabelecer comunicação entre os interlocutores.

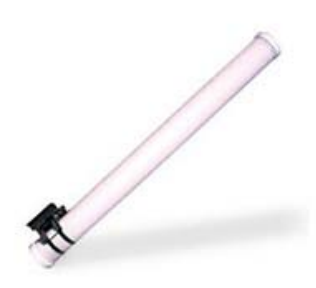

**Figura 18 – Antena Direccional** 

As antenas omnidireccionais (fig. 20) enviam a informação, teoricamente, num raio de 360 graus, sendo assim possível estabelecer comunicação independentemente do ponto em que se encontra. Em contrapartida, o alcance destas antenas é menor que o das antenas direccionais.

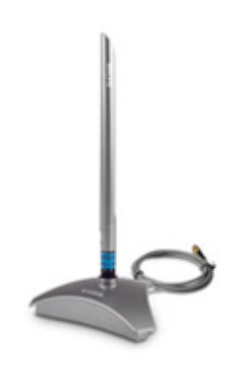

**Figura 19 – Antena Omnidireccional** 

• **Modos de Funcionamento** 

Existem dois modos de funcionamento possíveis numa estrutura wireless. O modo Ad-Hoc (fig. 21) em que cada dispositivo comunica com outros na rede de um modo de igual para igual, para o qual é necessário um código de rede igual para todos os dispositivos e não ultrapassar um número razoável de dispositivos para não baixar o rendimento da rede.

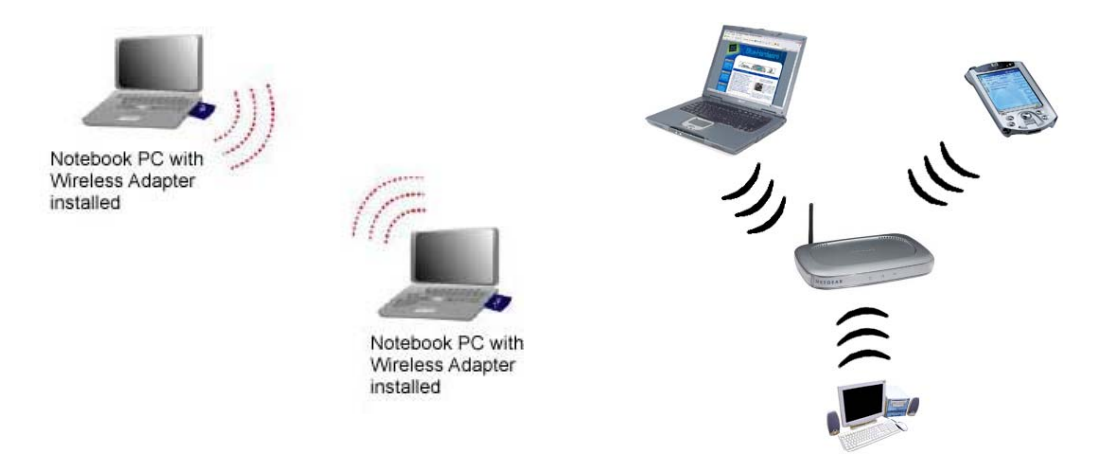

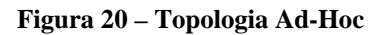

 **Figura 21 – Topologia Infra-estrutura** 

Existe também o modo de infra-estrutura (fig. 22) composto por dispositivo central (ponto de acesso) que serve de link para todos os demais emissores/receptores. O ponto de acesso serve para encaminhar as ligações feitas na rede convencional com outras redes distintas. Para poder estabelecer a comunicação, todos os emissores/receptores devem estar dentro da zona de cobertura do ponto de acesso.

#### **Equipamentos e características**

No âmbito deste projecto foram usados dois tipos de equipamentos no que diz respeito á criação da rede wireless. Do lado dos centros de maquinação foi ligado um receptor/emissor wireless D-Link DWL-G820. À rede informática foi ligado um ponto de acesso D-Link DWL-3200AP.

#### • **Receptor/Emissor DWL-G820**

O dispositivo DWL-G820 (fig. 23) é ligado à placa de rede ethernet do centro de maquinação para assim permitir a comunicação wireless com o centro de maquinação.

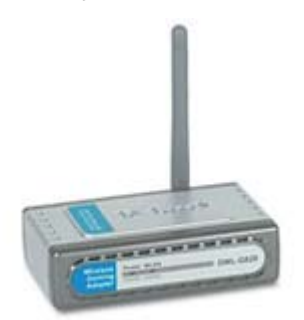

**Figura 22 – Receptor/Emissor D-Link DWL-G820** 

O dispositivo apresenta as seguintes características fundamentais:

- o Velocidade de transferência de 54Mbits/seg;
- o Compatível às especificações IEEE 802.11g e IEEE802.11b;
- o Segurança WAP e 64-bit WEP;
- o Frequência de trabalho na ordem dos 2.4GHz;
- o Alcance na ordem dos 400 metros;
- o Capacidade de trabalhar no modo Ad-Hoc e no modo Infraestrutura;
- o Potência de Transmissão de 30mW.

#### • **Ponto de Acesso DWL-3200AP**

O dispositivo DWL-3200AP (fig. 24) é ligado à rede informática existente e assim pode aceder-se a todos os centros de maquinação através da rede local. O ponto de acesso tem de ser posicionado de forma a estar equidistante de todos os receptores/emissores e de preferência num local onde as interferências (paredes, campos magnéticos e eléctricos) sejam mínimas. O ponto de acesso tem a capacidade de POE (Power over Ethernet) que permite que o router (ponto de acesso) seja alimentado (48VDC +/-) pelo cabo de comunicações e assim não haver necessidade de ter uma fonte de alimentação perto do ponto de acesso.

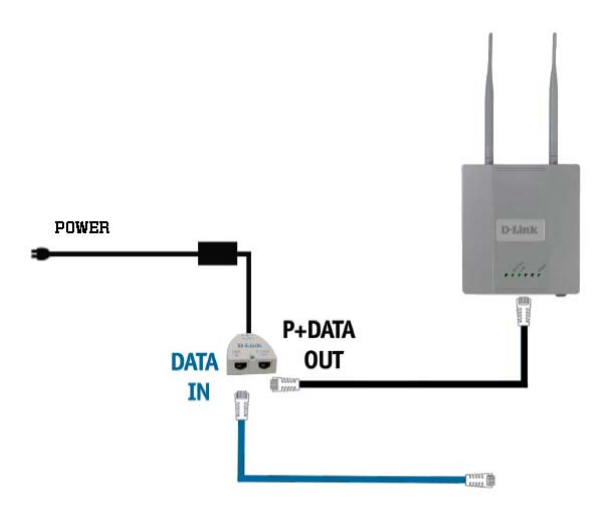

 **Figura 23 – Ponto de Acesso D-Link DWL-3200AP com POE** 

O dispositivo apresenta as seguintes características:

- o Velocidade de transferência de até 54Mbits/seg
- o Compatível às especificações IEEE 802.11g e IEEE802.11b
- o Segurança WAP, 64-bit WEP e controlo de acesso por MAC
- o Frequência de trabalho na ordem dos 2.4GHz
- o Alcances em interiores: 54Mbps/30 metros e 6Mbps/94metros
- o Alcances em exteriores: 54Mbps/85 metros e 6Mbps/350metros
- o Potência de Transmissão de 126mW

#### **Configuração da rede wireless**

Os dispositivos de rede (receptor/emissor e ponto de acesso) tem uma semelhante configuração semelhante sendo que ambos têm que ter um endereço IP da mesma sub rede (192.168.0.xxx) e com o mesmo número de sub máscara de rede (255.255.255.0). Os outros parâmetros de configuração são basicamente de segurança, informações de utilizador e outras opções poderão ser consultados no manual de instruções. Outro aspecto importante na configuração da rede wireless é a segurança. A segurança de infiltrados externos à rede é garantida através de uma lista de números MAC que poderão aceder ao ponto de acesso. Uma vez definida essa lista de números MAC apenas os dispositivos com o número de MAC na lista poderão aceder a informação da rede wireless.

#### **Implementar o sistema de transmissão de ficheiros ISO**

#### **Descrição geral do que se pretendia implementar**

Pretendia-se desenvolver um método simples, fiável, eficaz, versátil e rápido para o envio de ficheiros ISO para os centros de maquinação vindos do pós-processador do software CAM. O sistema de troca de ficheiros tinha que ser simples para que todos os operadores de comando numérico facilmente se adaptassem ao novo método. Teria de ser fiável porque seria aplicado em 10 centros de maquinação que trabalham 8 horas diárias. Teria necessariamente de ser versátil para que a troca de ficheiros fosse possível através de qualquer computador da instalação fabril e finalmente teria de ser rápido para que o tempo de descarregar os ficheiros para a máquina fosse mínimo.

 Com tudo isto chegou-se à conclusão de que teria de se tirar partido do protocolo de transferência de arquivos (FTP) existente nos centros de maquinação. O protocolo FTP é comummente usado para transferir ficheiros numa rede que suporta o protocolo TCP. Com uma rede wireless montada e ligada à rede informática da instalação fabril, pareceu bastante óbvio que o que teria de ser feito era instalar um servidor FTP na rede ethernet e configurar os centros de maquinação para aceder a essa mesma rede.

#### **Escolha do tipo de servidor FTP a usar**

O protocolo FTP (Protocolo de transferência de ficheiros) é comummente usado em redes que suportam o protocolo TCP/IP. Numa transferência FTP existem sempre dois dispositivos envolvidos, um contendo o servidor FTP, e outro o cliente FTP. O servidor FTP escuta a rede para eventuais pedidos de ligação. O cliente FTP inicia a ligação ao servidor. Uma vez interligados o cliente FTP pode descarregar ou ler ficheiros do servidor. O FTP funciona através do protocolo de transmissão TCP e usa as portas de comunicação 20 e 21 para escutar a rede de eventuais pedidos de ligação por parte de clientes FTP e troca de informação, respectivamente.

#### • **FileZilla FTP Server**

O tipo de servidor FTP usado foi o FileZilla Server (fig. 25). Foram testados outros servidores FTP (Serv-U FTP e CuteFTP Professional) contudo, a escolha residiu sobre o FileZilla pela razão de ser freeware e muito simples de configurar, interface gráfica simples de perceber e com um registo de eventos (transferências) fácil de entender e consultar futuramente.

| FileZilla server                                                                                                    |                                                                                                    | $ \Box$ $\times$ |
|----------------------------------------------------------------------------------------------------|----------------------------------------------------------------------------------------------------|------------------|
| File Server Edit ?                                                                                                    |                                                                                                    |                  |
| P.<br>$ /C/ C_1 $ $\Box$ $\Box$<br>A<br>陈玉雪                                                                                                    |                                                                                                    |                  |
| (000184) 13-07-2006 17:30:10 - cnc-quaser-15 (192.168.0.165)> NLST<br>(000184) 13-07-2006 17:30:10 - cnc-quaser-15 (192.168.0.165)> 226 Transfer OK<br>(000184) 13-07-2006 17:30:10 - cnc-quaser-15 (192.168.0.165)> QUIT<br>(000184) 13-07-2006 17:30:10 - cnc-quaser-15 (192.168.0.165)> 221 Goodbye<br>(000184) 13-07-2006 17:30:10 - cnc-quaser-15 (192.168.0.165) > disconnected.<br>(000185) 13-07-2006 17:30:30 - (not logged in) (192.168.0.165)> 220-%-<br>(000185) 13-07-2006 17:30:30 - (not logged in) (192.168.0.165) > 220 %-<br>(000185) 13-07-2006 17:30:30 - (not logged in) (192.168.0.165)> USER CNC-QUASER-15<br>" (000185) 13-07-2006 17:30:30 - (not logged in) (192.168.0.165)> PASS<br>1000185) 13-07-2006 17:30:30 - cnc-quaser-15 (192.168.0.165)> 230 Logged on<br>(000185) 13-07-2006 17:30:30 - cnc-quaser-15 (192.168.0.165)> TYPE<br>(000185) 13-07-2006 17:30:30 - cnc-guaser-15 (192.168.0.165)> 200 Type set to 1<br>(000185) 13-07-2006 17:30:30 - cnc-quaser-15 (192.168.0.165)> PORT 192.168,0,165.11.185<br>(000185) 13-07-2006 17:30:30 - cnc-quaser-15 (192.168.0.165)> RETR 1008-05-080 2.anc<br>(000185) 13-07-2006 17:30:30 - cnc-guaser-15 (192.168.0.165)> 226 Transfer OK<br>(000185) 13-07-2006 17:30:30 - cnc-guaser-15 (192.168.0.165)> QUIT<br>(000185) 13-07-2006 17:30:30 - coc-grapes-15 (192 168 0 165) - 221 Goodbus | (000184) 13-07-2006 17:30:10 - cnc-quaser-15 (192.168.0.165)> 200 Port command successful<br>(000184) 13-07-2006 17:30:10 - cnc-quaser-15 (192.168.0.165)> 150 Opening data channel for directory list.<br>(000185) 13-07-2006 17:30:30 - (not logged in) (192.168.0.165)> Connected, sending welcome message<br>(000185) 13-07-2006 17:30:30 - (not logged in) (192.168.0.165)> 220-FileZilla Server version 0.9.13b beta<br>(000185) 13-07-2006 17:30:30 - (not logged in) (192.168.0.165)> 331 Password required for cnc-guaser-15<br>(000185) 13-07-2006 17:30:30 - cnc-quaser-15 (192.168.0.165)> 200 Port command successful<br>(000185) 13-07-2006 17:30:30 - cnc-quaser-15 (192.168.0.165)> 150 Opening data channel for file transfer. |                  |
| $ID \triangle$<br>Account                                                                                                    | Transfer<br>IP <sub>1</sub>                                                                                                    | Spee<br>Progress |
|                                                                                                    |                                                                                                    |                  |

**Figura 24 – Janela de visualização de transferência de ficheiros** 

#### • **Configuração do servidor FTP**

A configuração do servidor é bastante simples. Foi criado um registo e palavra passe para cada centro de maquinação. Foram definidos os privilégios de cada centro de maquinação para poderem ler e guardar ficheiros no directório FTP mas contudo não podendo, acidentalmente, apagar ou mover qualquer ficheiro. Foram também criadas duas pastas no directório do FTP que podem ser consultadas directamente do painel de controlo do centro de maquinação contendo uma pasta os programas ISO guardados no mês presente e a outra contendo o histórico de todos os programas ISO existentes e produzidos no referido centro de maquinação.

As cópias e transferências duma pasta para outra ao final de cada mês são feitas através de um ficheiro bat desenvolvido para esse efeito (fig. 26).

**Figura 25 – Programação para transferência automática de ficheiros** 

No servidor FTP foi também criada uma pasta que guarda o registo de todos os eventos (ligações, transferências sucedidas, entre outras) para consulta em caso de anomalias.

#### **Software CAM e Pós-processador**

A aprendizagem da programação com um software CAM (Computer Aided Manufactoring), pós-processadores e com qualquer software de modelação é morosa e requer algum tempo de experimentação. Contudo, o objectivo não era saber modelar ou programar pós-processadores mas sim perceber o suficiente para poder alterar alguns aspectos necessários para o bom funcionamento da nova forma de transferência de programas ISO para os centros de maquinação. O programa CAM em causa tem por nome AlphaCam (fig. 27) e como todos os programas CAM (Computer Aided Manufactoring) abre um ficheiro contendo a peça modelada, permite ao utilizador definir trajectórias de maquinação, velocidades, avanços, ferramentas, entre outros. Uma vez definida a estratégia e características da maquinação, o software CAM usando um pós-processador, adequado ao comando CNC no qual a peça era maquinada, cria um ficheiro texto ou algo semelhante com o programa em formato ISO e que pode ser lido na sua integridade pelo comando numérico.

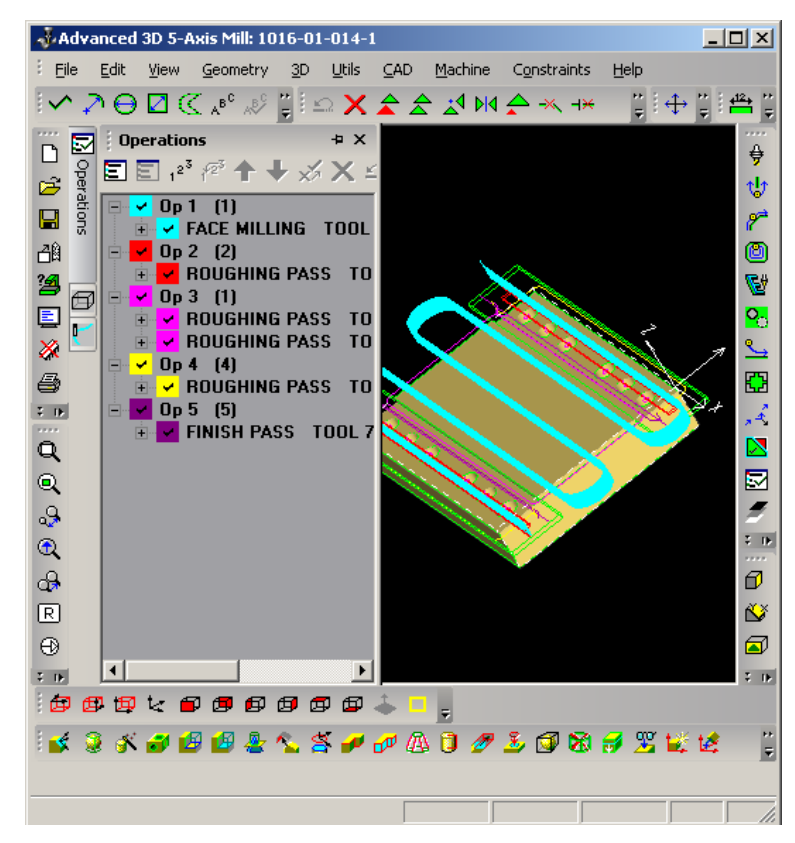

**Figura 26 – Visualização do ambiente AlphaCam** 

 O pós-processador tem a tarefa de ler valores de variáveis guardadas pelo AlphaCam que contém toda a informação necessária para a elaboração do programa em formato ISO. O pós-processador encarrega-se de enviar o programa ISO no formato adequado ao tipo de comando numérico e através da comunicação adequada (usualmente RS232).

 Inicialmente o utilizador escolhia o pós-processador no ambiente AlphaCam e de seguida exportava toda a informação para o pós-processador. O pós-processador por sua vez solicitava ao utilizador o número pelo qual iria ser reconhecido o programa no comando numérico e o nome do programador. O pós-processador também comentava os blocos do programa ISO (fig. 28) informação enviada pelo AlphaCAM. Os comentários não eram enviados para o comando numérico até se realizarem os envios do programa via RS232.

|                                                                                                    | $\mathring{a}$ AlphaEDIT - [C:\Documents and Settings\Administrador\Ambiente de trabalho\101                                                                                                    |  |  |
|----------------------------------------------------------------------------------------------------|----------------------------------------------------------------------------------------------------|--|--|
|                                                                                                    | 금융 File Edit View Format Utils Comms Window Help                                                                                                    |  |  |
| SH                                                                                                    | $ \mathbb{Z}[\mathbb{B}[\mathbb{B}]]\mathbb{Z}[\mathbb{Z}]$<br>51<br>$\frac{1}{16}$ $\left  \frac{1}{11} \right $ $\left  \frac{1}{11} \right $                                                                                                    |  |  |
|                                                                                                    | Operation List POST: QUASER                                                                                                    |  |  |
| OP <sub>1</sub>                                                                                                    | FACE MILLING TOOL 2 FRESA 63 MM (FACEJ. 45.)<br>EFFECTIVE DIAMETER 63                                                                                                    |  |  |
| OP 2                                                                                                    | Feed Distance: 41862.9 Time for OP 1: 28m 19s<br>ROUGHING PASS TOOL 9 FRESA 50MM (PAST)<br>EFFECTIVE DIAMETER 50, STOCK AMOUNT 0.15                                                                                                    |  |  |
| OP <sub>3</sub>                                                                                                    | Feed Distance: 3047.6 Time for OP 2: 4m 46s<br>FRESA CHAN. 16MM (45)<br>ROUGHING PASS<br>TOOL 3<br>EFFECTIVE DIAMETER 16. STOCK AMOUNT 0.1<br>ROUGHING PASS<br>TOOL 3<br>FRESA CHAN. 16MM (45)<br>EFFECTIVE DIAMETER 16, STOCK AMOUNT 0.1<br>Feed Distance: 1253.3 Time for OP 3: 0m 27s |  |  |
| OP <sub>4</sub>                                                                                                    | ROUGHING PASS TOOL 3 FRESA CHAN. 16MM (45)<br>EFFECTIVE DIAMETER 16, STOCK AMOUNT 0.1<br>Time for OP 4: 0m 14s                                                                                                    |  |  |
| OP <sub>5</sub>                                                                                                    | Feed Distance: 857.3<br>FINISH PASS TOOL 7<br>FRESA 20MM (HSCO)<br>EFFECTIVE DIAMETER 20<br>Feed Distance: 721.7 Time for OP 5: 2m 26s                                                                                                    |  |  |
| $Total$ Feed Distance $\ldots \ldots \ldots \ldots \ldots \ldots \ldots$<br>47742.8<br>Tool Change Time  Om 20s<br>Total Time  36m 34s |                                                                                                    |  |  |
| Material: Mild Steel Roughing<br>Use Emulsion Coolant                                                                                  |                                                                                                    |  |  |
| <b>START</b><br>$'(1016 - 01 - 014 - 1)$<br>×.                                                                                         |                                                                                                    |  |  |
| : 1111<br>G90 G17<br>G40 G80<br>$'$ (OP $\,$ 1)<br>G8 P1<br>MO 6                                                                       | (PROGRAMA EXECUTADO POR CHICO - 13 JUL 06)<br>G54 (##CUIDADO COM A ORIGEM DAS PALETES##)<br>FACE MILLING TOOL 2 FRESA 63 MM (FACEJ. 45.))<br>'(EFFECTIVE DIAMETER 63)<br>N10 T02 Select tool and offset<br>G43 H02 Z150. M01<br>S1100 M03 T09                                            |  |  |

**Figura 27 – Programa ISO no pós-processador antes de ser enviado via RS232** 

O que se pretendia era que o utilizador simplesmente guardasse o ficheiro do pós-processador no directório do servidor FTP. O pós-processador encarregar-se-ia de anexar automaticamente ao ficheiro ISO toda a informação pretendida.

O pós-processador teria que ser alterado de várias formas para simplificar todo este processo de envio do programa e o programa ISO conter apenas informação necessária já existente e alguma informação nova. Pretendia-se que o pós-processador não auto criasse comentários uma vez que o ficheiro do pós-processador iria ser guardado numa pasta específica e não enviado via RS232. Os comentários não poderiam fazer parte do ficheiro do pós-processador pois provocaria erros de leitura quando lidos pelo comando numérico. Era necessário que o pós-processador não pedisse ao utilizador o número do programa a ser guardado mas sim automaticamente inserisse em comentário próprio do comando numérico o número do desenho modelado no AlphaCAM. Deste modo o programa ISO no comando numérico (fig. 29) continha apenas o número do desenho único, o nome do programador, o número do programa ISO insignificante mas obrigatório no formato ISO e o conteúdo de maquinação. O código do pós-processador foi alterado para levar em conta todos os requisitos e por fim o código final verificava-se mais simples e com informação útil ao rastreio através do painel de controlo de qualquer programa ISO.

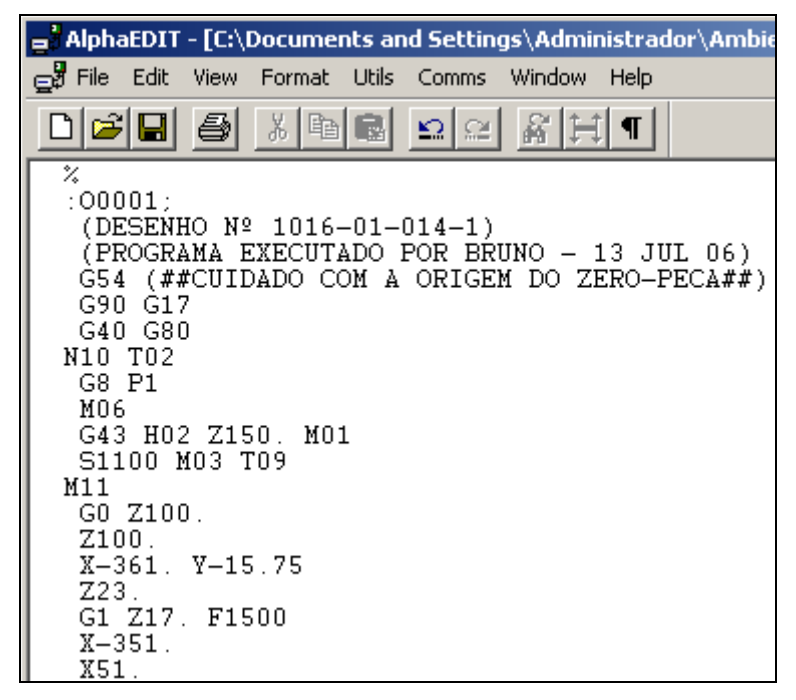

**Figura 28 – Programa ISO pronto a ser lido pelo comando numérico** 

#### **Configuração do centro de maquinação como cliente FTP**

O último passo para a transmissão de programas ISO através do uso de um servidor FTP montado numa rede wireless seria configurar o comando numérico dos centros de maquinação como clientes FTP (fig. 30).

Para configurar o comando numérico como servidor FTP é necessário:

- Definir um nome e palavra passe registado no servidor FTP;
- Definir a porta de comunicações como porta 21;
- Inserir o endereço IP onde se encontra instalado o servidor FTP;
- Definir o directório ao qual se pretende ligar e que tenha permissões;
- Definir o canal de comunicação como sendo do tipo ethernet.\*

\*O canal de comunicação só terá de ser mudado quando ocorrer o descarregar de um programa ISO para a memória do comando numérico.

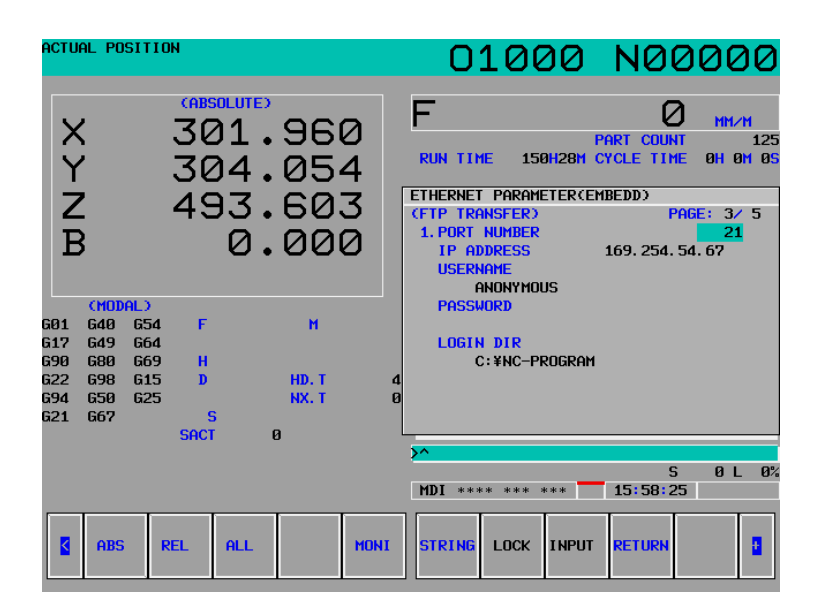

**Figura 29 – Janela de configuração do comando numérico como cliente FTP** 

### **Desenvolvimento de uma aplicação para monitorização e controlo remoto dos centros de maquinação**

#### **Esboço geral do que se pretende elaborar**

Antes de iniciar o código de programação para desenvolver a aplicação é necessário, primeiramente, definir os objectivos que se pretendem alcançar. Com esta aplicação pretende-se:

- Ter um registo obrigatório para acesso à aplicação e com acesso limitado a utilizadores registados;
- Consultar o estado geral de funcionamento dos centros de maquinação (alarmes, histórico de operações, modos de funcionamento, entre outros...);
- Ver o programa ISO bloco a bloco a executar em cada centro de maquinação, assim como o progresso do programa ISSO;
- Visualizar as posições absolutas, relativas, e distância a percorrer assim como a posição da mesa relativamente à árvore em coordenadas máquina;
- Possibilitar a criação de ligações a qualquer tipo de equipamento com este tipo de controlador;
- Descarregar o histórico de alarmes e histórico de operações em cada centro de maquinação para uma base de dados e possibilitar ao utilizador a leitura dessa informação;
- Ler tempos de maquinação tais como tempo ligado, tempo a maquinar, tempo parado, entre outros;
- Possibilitar a alteração de programas ISO no directório do servidor FTP para assim possibilitar a rápida alteração de qualquer programa ISO a ser executado no centro de maquinação;
- Visualizar através de uma câmara em tempo real a maquinação a decorrer em qualquer centro de maquinação;
- Possibilitar a monitorização em simultâneo de vários centros de maquinação e interagir com uma paragem de emergência em caso de anomalias.

#### **Livrarias de ligação dinâmica FOCAS I**

Livrarias de ligação dinâmica, mais conhecidas como DLL's (Dynamically Linked Libraries) não são mais do que ficheiros de código guardado em disco e que o programa ao executar referencie para partes desse código necessárias no programa naquele momento, poupando assim recursos de memoria e por vezes código duplicado. O conjunto de livrarias usadas nesta aplicação tem por nome FOCAS (**F**anuc **O**penFactory **C**omputerNumericalControl **A**plicationProgrammingInterface **S**pecification) e são um conjunto de DLL´s que disponibilizam um conjunto de funções de comunicação entre o PC e os comandos numéricos Fanuc. As livrarias suportam o desenvolvimento em linguagem de programação Visual Basic. As livrarias contêm cerca de 300 funções para leitura e escrita de dados num comando numérico e estão divididas nos seguintes grupos:

• Ligação e diagnóstico de comunicação;

- Leitura de dados relacionados com os eixos e/ou árvores;
- Leitura de posições relativas, absolutas, avanços e velocidades;
- Leitura do programa ISO em memoria;
- Leitura de parâmetros, compensações de ferramentas, zero peça, entre outros;
- Leitura de histórico de alarmes e operações;
- Leitura e escrita de valores das variáveis trocadas entre o PLC e o comando numérico.

#### **Desenvolvimento da aplicação**

O desenvolvimento da aplicação iniciou-se desenvolvendo a parte de comunicação com os centros de maquinação usando a livraria acima referida. De seguida testaram-se as funções das livrarias FOCAS I que seriam necessárias para aquisição da informação pretendida. A informação lida a partir dos centros de maquinação teve que de seguida ser formatada e/ou armazenada em base de dados. Para armazenar informação como históricos de alarmes e operações foi necessário recorrer a uma base de dados (MSAccess). Depois de estarem correctamente adquiridas as informações pretendidas na monitorização dos centros de maquinação, partiu-se para a parte de desenvolvimento da aplicação tendo em conta o aspecto gráfico e/ou funcional da aplicação. Teve-se em conta que um ambiente estilo Microsoft Windows é por vezes assumido como standard no desenvolvimento gráfico de aplicações para o utilizador comum. Finalmente tratou-se de aspectos de erros da aplicação, eventuais excepções de programação e organização de código.

### *Conclusões*

#### **Observações**

Com a concretização dos objectivos inicialmente propostos pode dar-se por concluído o projecto de 5º Ano de Engenharia Mecânica. Numa visão geral pode dizer-se que foi um projecto que abrangeu uma diversidade de áreas tecnológicas respeitantes ao ramo de Engenharia Mecânica. Áreas como comando numérico computorizado, informática industrial, instrumentação e programação foram largamente usadas no desenvolvimento do projecto.

Num projecto deste tipo é possível aliar a teoria dos anos de formação com à prática de desenvolver algo que no final produz resultados prometedores. Foi o caso do sistema de troca de ficheiros que se encontra a ser utilizado actualmente pela maioria dos centros de maquinação.

Em suma, foi implementado um sistema de troca de programas ISO entre cerca de uma dúzia de centros de maquinação, apoiando-se numa rede wireless local criada para o efeito e foi desenvolvida uma aplicação para monitorizar todos os aspectos fundamentais do funcionamento desses centros de maquinação.

#### **Trabalhos Futuros**

Alguns objectivos inicialmente propostos não foram concretizados na sua plenitude sendo deixados para trabalhos futuros. Os centros de torneamento podiam ter sido de algum modo mais rentabilizados se sobre eles fossem efectuados processos semelhantes aos aplicados nos centros de maquinação. O principal motivo pelo qual não se efectuou essa optimização foi o facto de os tornos não terem placas de rede, sendo assim necessário investir em servidores conversores RS232 para Ethernet. O investimento teria de ser ponderado em função dos resultados pretendidos.

#### **Agradecimentos e nota pessoal**

Num âmbito mais pessoal penso que o projecto de final de curso permitiu-me a mim como aluno de Engenharia Mecânica adquirir uma série de conhecimentos fundamentais para o sucesso nos anos futuros. Permitiu-me explorar áreas de conhecimento que me suscitavam interesse e aliar isso ao conhecimento adquirido na universidade finalizando com a satisfação de implementar algo prometedor e em aplicação. Apesar de considerar que todo o trabalho envolvente foi extremamente gratificante, sinto que o resultado final não seria possível se não fosse com a ajuda de todos os que rodearam este projecto. Gostaria de deixar aqui o meu apreço e a gratificação às pessoas que de algum modo me ajudaram ao longo deste projecto, especialmente:

- **& Professor Doutor António Bastos, Orientador de Projecto:**
- **& Professor Doutor Victor Santos, Orientador de Projecto;**
- **Engenheiro Jorge Campos, Orientador de estágio;**
- **Director João Carlos Novo e Dra. Paula Novo, Motofil Lda.;**
- **Engenheiro Rui Cancela;**
- **& Engenheiro Nuno Oliveira;**
- Sinto Professores José Santos e Abílio Borges;
- Secção do Departamento de Maquinação em especial a Rui Pinto;
- $\overset{\triangle}{\bullet}$  De um modo geral à minha família e amigos.

### *Bibliografia*

#### **Obras:**

- MILLS, R. (2002). *Visual Basic .NET Complete.* 1ª Edição. Sybex, California.
- RELVAS, C. (2002). *Controlo Numérico Computorizado- Conceitos Fundamentais.* 2ª Edição. Publindustria, Edições técnicas, Porto.
- FLICKENGER, R. (2002). Building *Wireless Community Networks.* 1ª Edição. O'Reilly.
- AXELSON, J. (2003). *Embedded Ethernet And Internet Complete.* 1ª Edição. Lakeview Research LLC, Wisconson.
- FANUC. Manual *del Operador, Fanuc Séries 18i-Model B.* Numero de Especificação, B-63534SP/02.
- FANUC. *Manual de Parametros, Fanuc Séries 18i-Model B.* Numero de Especificação, B-63530SP/02.
- FANUC. *Manual de Mantenimiento, Fanuc Séries 18i-Model B.* Numero de Especificação, B-63525SP/02.
- FANUC. *Fanuc Manual Guide i. Numero de Especificação*, B-63874EN/04.
- FANUC. *Fanuc Manual Guide for Milling, Operator´s Manual*. Numero de especificação, B-63424EN/03.
- D-Link. (2004). *D-Link Quick Installation Guide DWL-G810.*
- Apontamentos da disciplina *Tecnologia Mecânica I*. 3º Ano do curso de Engenharia Mecânica da Universidade de Aveiro.
- Apontamentos da disciplina *Tecnologia Mecânica II*. 3º Ano do curso de Engenharia Mecânica da Universidade de Aveiro.
- Apontamentos da disciplina *Informática Industrial*. 5º Ano do curso de Engenharia Mecânica da Universidade de Aveiro.
- Apontamentos da disciplina *Automação I*. 3º Ano do curso de Engenharia Mecânica da Universidade de Aveiro.
- Apontamentos da disciplina *Automação II*. 4º Ano do curso de Engenharia Mecânica da Universidade de Aveiro.
- Apontamentos da disciplina *Comando Numérico Computorizado I*. 5º Ano do curso de Engenharia Mecânica da Universidade de Aveiro.
- Apontamentos da disciplina *Instrumentação e Electrotecnia Aplicada*. 3º Ano do curso de Engenharia Mecânica da Universidade de Aveiro.

#### **Paginas WEB:**

**O Engenheiro Mecânico** 

**www.dem.ist.utl.pt\DEM\html\oeng.htm**

- **Tutorais Alphacam**
- **http://support.alphacam.com/Planit/Page.cfm/PageID:106**
- **Vídeos de exemplos AlphaCam**

**http://support.alphacam.com/Planit/Page.cfm/PageID:105** 

**Fresagem AlphaCam V6** 

**http://www.licom.com/licom/Page.cfm/PageRef:1706** 

**Visual Basic acesso a base de Dados** 

**http://msdn2.microsoft.com/en-us/library/system.data.oledb.aspx** 

**Protocolo de comunicação TCP** 

**http://en.wikipedia.org/wiki/Transmission\_Control\_Protocol** 

**Protocolo Internet** 

**http://en.wikipedia.org/wiki/Internet\_Protocol**

**Ethernet** 

**http://en.wikipedia.org/wiki/Ethernet** 

**Camada de acesso ao meio** 

**http://en.wikipedia.org/wiki/Media\_Access\_Control** 

 $\Theta$  **Modelo OSI** 

**http://en.wikipedia.org/wiki/Osi\_model** 

**<sup><sup>t</sup> Pacote TCP/IP**</sup>

**http://en.wikipedia.org/wiki/Osi\_model** 

**Protocolo FTP** 

**http://en.wikipedia.org/wiki/File\_transfer\_protocol** 

**WiFi** 

**http://en.wikipedia.org/wiki/WiFi** 

**Rede local wireless** 

**http://en.wikipedia.org/wiki/WLAN** 

 $\Theta$  **Redes locais** 

**http://en.wikipedia.org/wiki/LAN** 

**Ponto de Acesso** 

**http://en.wikipedia.org/wiki/Access\_point** 

**Especificação IEEE 802.3** 

**http://en.wikipedia.org/wiki/IEEE\_802.3** 

**100BASE-TX** 

**http://en.wikipedia.org/wiki/100BASE-TX** 

### *Anexos*

**Código de programação da aplicação CNCVisual** 

**Manual de Utilizador CNCVisual** 

**Descrição de funções FOCAS I utilizadas** 

**Alterações do Pós-processador** 

**Configuração do Ponto de Acesso Wireless** 

**Configuração de uma Bridge Wireless** 

**Diário de Estágio** 

**Fotografias**